# **Exaile Documentation**

Release 4.1.0+2e5edb7

Adam Olsen <arolsen@gmail.com>Johannes Sasongko <sasongl

Feb 14, 2021

# Contents

| 1     | User's guide 3      |                            |    |  |
|-------|---------------------|----------------------------|----|--|
|       | 1.1 Iı              | nstallation dependencies   | 3  |  |
|       | 1.2 II              | nstallation                | 5  |  |
|       | 1.3 V               | Windows Notes              | 6  |  |
|       | 1.4 C               | OS X Notes                 | 7  |  |
|       | 1.5 F               | Frequently Asked Questions | 7  |  |
| 2     | Developer's guide 9 |                            |    |  |
|       | 2.1 G               | Getting Started            | 9  |  |
|       |                     |                            | 1  |  |
|       | 2.3 D               | Debugging Exaile           | 12 |  |
|       | 2.4 C               | Code guidelines            | 17 |  |
|       | 2.5 P               | Plugin Development Guide   | 20 |  |
|       | 2.6 V               | Windows Installer    2     | 29 |  |
|       | 2.7 R               | Release process    2       | 29 |  |
|       | 2.8 E               | Exaile API Docs            | 31 |  |
| 3     | Support 61          |                            |    |  |
|       | 3.1 B               | Bugs/Enhancements          | 51 |  |
|       | 3.2 N               | Mailing lists              | 51 |  |
|       | 3.3 II              | RC                         | 51 |  |
| Ру    | Python Module Index |                            |    |  |
| Index |                     |                            | 65 |  |

Exaile is a music player with a simple interface and powerful music management capabilities. Features include automatic fetching of album art, lyrics fetching, streaming internet radio, tabbed playlists, smart playlists with extensive filtering/search capabilities, and much more.

Exaile is written using python and GTK+ and is easily extensible via plugins. There are over 50 plugins distributed with Exaile that include advanced track tagging, last.fm scrobbling, support for portable media players, podcasts, internet radio such as icecast and Soma.FM, ReplayGain, output via a secondary output device (great for DJs!), and much more.

# CHAPTER 1

# User's guide

The great thing about Exaile is that it's really simple to use, so we haven't written instructions on how to use it! ;)

# **1.1 Installation dependencies**

The official installers for Windows and OSX should already come with/install the necessary dependencies for base functionality to work.

Note: Plugin dependencies should be listed in their description

# 1.1.1 Core dependencies

Essential:

- python3 >= 3.6
- python3-bsddb3
- gtk+>= 3.22
- gstreamer (>= 1.14)
- gstreamer-plugins-base (>= 1.14)
- gstreamer-plugins-good (>= 1.14)
- python3-mutagen (>= 1.38)
- python3-dbus
- GI typelib files for GTK+, GStreamer (including gstreamer-plugins-base) and cairo and their python bindings \* Packages on Debian and Ubuntu:
  - python3-gi >= 3.22

- python3-gi-cairo
- gir1.2-gtk-3.0
- gir1.2-gstreamer-1.0
- gir1.2-gst-plugins-base-1.0
- Packages on Fedora: \* python3-cairo \* python3-gobject >= 3.22 \* python3-gstreamer1

# 1.1.2 Optional dependencies

Translation:

• gettext

Documentation:

- sphinx
- sphinx\_rtd\_theme
- help2man

Device detection:

• udisks2

CD info: (TODO: This is currently broken on python3, see #608 and #652)

• cddb (python2), from http://cddb-py.sourceforge.net/

DAAP plugins (daapserver and daapclient):

- spydaap (python3), e.g. from https://github.com/exaile/spydaap or https://pypi.org/project/spydaap/
- python-zeroconf is an optional dependency of daapclient to enable share auto-discovery

Last.FM integration:

• pylast (python3)

Lyrics from lyricsmania.com (lyricsmania):

• lxml (python3)

Lyrics from lyrics.wikia.com (lyricwiki):

- Beautifulsoup4 (python3)
- lxml (python3)

Musicbrainz covers:

• musicbrainzngs (python3)

Podcast plugin:

• feedparser (python3)

Wikipedia info:

• webkit2gtk3 + its GI typelib

Xlib-based hotkeys:

• keybinder3 + its GI typelib

Scalable icons:

• librsvg2

Native Notifications:

• libnotify

Recording streams:

• streamripper

Moodbar plugin:

· moodbar from https://github.com/exaile/moodbar

BPM Counter plugin:

• bpmdetect from gstreamer1-plugins-bad

Test dependencies:

- mox3 (python3)
- pytest (python3)

# **1.2 Installation**

### 1.2.1 Windows

On Windows, using the official Windows installation program is recommended. If you want to build your own installer, see *Windows Installer*.

# 1.2.2 Install on OSX

We are not currently distributing an installer for OSX. Instead, you must install Exaile via Homebrew. For more details, see the *homebrew-exaile <https://github.com/exaile/homebrew-exaile* > repo.

# 1.2.3 Linux/\*nix

On \*nix-based systems (but not OSX), run the following command from the source code directory to install:

```
$ make
# make install
```

The "make" step is optional and only compiles the modules and translations.

There is also an install\_no\_locale target if you wish to install without translations.

To uninstall exaile please run:

# make uninstall

from the same directory.

#### **Environment Variables**

Note: normally it should be enough to set PREFIX, and potentially LIBINSTALLDIR on a 64-bit system. The additional variables can provide further installation customization.

Environment variables that affect "make install":

LIBINSTALLDIR The full path to the lib directory. Default: EPREFIX/lib

DATADIR The full path to non-arcitecture dependent data files. Default: PREFIX/share

- MANPREFIX The full path to the parent of the man page installation directory (same as system DATADIR) Default: PREFIX/share
- EPREFIX The executable installation prefix. Default: PREFIX
- **PREFIX** The main installation prefix. Default: /usr/local Note: If this default is changed, you may need to set the LIBINSTALLDIR or XDG\_DATA\_DIRS environment variables to include the changed path. See [1].
- **XDGCONFDIR** The directory to install system-wide config files in, following xdg spec. Default: / etc/xdg Note: If this default is changed, you may need to set the XDG\_CONFIG\_DIRS environment variable to include the changed path. See [1].
- **DESTDIR** Destination directory to put the file structure under. Mainly of use for packagers. Default: not set (/)
- **DEFAULTARGS** Default arguments that the 'exaile' launcher script (installed to \$PREFIX/bin/ exaile) will pass to exaile on startup

Additional Resources: 1. XDG Base Directory Specification

# **1.3 Windows Notes**

We're excited to announce that Exaile has official support for Windows platforms as of version 3.3.0, and is distributed in an official installer program.

Exaile (and its installer) has been tested on:

- Windows 7 x64 SP1
- Windows 8.1
- Windows 10
- Python 2.7.10 (32-bit and 64-bit)
- PyGObject 3.14 + GTK+ 3.14
- GStreamer 1.4.5

Exaile now requires GStreamer 1.x and GTK3. The best way to install these requirements on Windows is using the All-In-One PyGI/PyGObject for Windows Installer. When using this installer, you must select the following options:

- GTK 3.x
- GStreamer 1.4.5
- The gst-plugins options you desire (recommend installing them all)

# 1.3.1 Running Exaile

If you installed exaile using the Windows installer, you can find icons to launch Exaile in the Start Menu under "All Programs" -> "Exaile".

Alternatively, you can directly launch "exaile\_win.py".

# 1.3.2 Bug Reporting

If exaile crashes, you should be able to find a logfile from the last time exaile was launched in the following directories:

- Windows XP:  $USERPROFILE \Local Settings Application Data exaile logs$
- Windows 7+: %USERPROFILE%\AppData\Local\exaile\logs

If you run into any bugs not mentioned in this document, please report them to us via GitHub. Please include any relevant logfile snippets.

# 1.4 OS X Notes

Exaile has experimental support for OS X as of version 3.4.0. There are a number of known issues (including crashes) with Exaile on OS X, but these are most likely issues with GTK's OS X support. We hope that as time goes on the most critical bugs will go away.

# **1.4.1 Requirements**

We are not currently distributing an installer for OSX. Instead, you must install Exaile via Homebrew. For more details, see the *homebrew-exaile <https://github.com/exaile/homebrew-exaile>* repo.

# 1.4.2 Known issues

The OS X version is about as functional as the Windows version, so most things will work without any problems. The CD plugin and other device plugins will not work on OS X.

Transparency may not work.

# **1.5 Frequently Asked Questions**

# 1.5.1 Error "no suitable plugin found" when playing a (.mp3, .m4a, etc)

Exaile 4.x currently uses GStreamer 1.x to decode/play audio files, and does not directly decode audio itself. For playback to work, you need to have the correct GStreamer plugins installed.

**Note:** For Linux users, you may find that other GStreamer programs can play a specific file type, but Exaile cannot. Check to make sure that the correct plugins are installed for GStreamer 1.x, as other players may be using GStreamer 0.10 instead.

# 1.5.2 File tags don't update when I change them using an external program

When setting up your collection, ensure that the 'monitored' and 'scan on startup' options are checked, otherwise Exaile may become out of sync with your collection if it is modified by external programs.

To detect that the file has changed, Exaile checks to see if the modification time of the file has changed. This makes rescans much quicker.

Some third-party taggers (notably EasyTag) have options where they do not update the modification time of the file when they change the contents of the file. In these cases, Exaile may not be able to detect that the file has changed. To remain compatible with Exaile (and other media players), you should configure your tagger to update the modification time.

**Note:** As of Exaile 3.4.2, there is a menu option called 'Rescan Collection (slow)' which will force a rescan of every file in your collections, regardless of whether the modification time has changed. This should detect any changes to your collection.

# 1.5.3 How do I enable output to a secondary soundcard?

A: Enable the 'preview device' plugin. You can change the secondary output device settings by editing the plugin's settings.

# 1.5.4 Output switches to my primary output when I disconnect my secondary output?!

This issue occurs with some types of audio sinks that are available from GStreamer. In particular, on many systems the PulseAudio system is configured to automatically fallback to the another output if a stream is playing and its output fails. Exaile's 'preview device' plugin has a hack that partially solves this, but to truly solve it you have to convince your system to not do this.

On a system with PulseAudio, you must edit /etc/pulse/default.pa and comment out the following line:

load-module module-rescue-streams

# CHAPTER 2

# Developer's guide

# 2.1 Getting Started

You want to hack on Exaile? Rock on! The documentation for getting started isn't as complete as we'd like (please help us improve it!), but this should help you on your way:

# 2.1.1 Setting up a Development Environment

Because Exaile is written in Python, if you can run Exaile on your machine, then you can easily modify the source code and run that too. The Exaile developers mostly run Exaile directly from the git checkout, without installing Exaile:

```
git clone https://github.com/exaile/exaile.git
cd exaile
# On Linux, Mac OS X or *BSD:
./exaile
# On Windows:
exaile.bat
```

If that works, then you're ready to go! If not, you need to install Exaile's various dependencies:

#### Linux

On Ubuntu 16.04 following apt-get command should install most of the needed dependencies:

```
sudo apt-get install \
   python3-mutagen \
   python3-gi \
   python3-gi-cairo \
   python3-dbus \
```

```
gir1.2-gtk-3.0 \
gir1.2-gstreamer-1.0 \
gir1.2-gst-plugins-base-1.0 \
gstreamer1.0-plugins-base \
gstreamer1.0-plugins-good \
gstreamer1.0-plugins-ugly \
gstreamer1.0-plugins-bad
```

#### Windows

First, install msys2. Then, open the MinGW32 shell window (look in the Start Menu for it), and run this monster (it may take awhile):

```
pacman -S \
mingw-w64-i686-python3-gobject \
mingw-w64-i686-python3-cairo \
mingw-w64-i686-python3-pip \
mingw-w64-i686-gtk3 \
mingw-w64-i686-gdk-pixbuf2 \
mingw-w64-i686-gstreamer \
mingw-w64-i686-gst-plugins-base \
mingw-w64-i686-gst-plugins-base \
mingw-w64-i686-gst-plugins-bad \
mingw-w64-i686-gst-plugins-bad \
mingw-w64-i686-gst-plugins-ugly
```

Once that is complete, you'll want to install mutagen:

python3 -m pip install mutagen

And then you should be able to launch Exaile from the msys2 console:

```
cd exaile
python3 exaile_win.py
```

#### OSX

The Python GTK3 GStreamer SDK repo can be used to install an appropriate environment for OSX, and has instructions for setting it up:

• https://github.com/exaile/python-gtk3-gst-sdk/tree/master/osx\_bundle

#### **Other instructions**

See the PyGObject Getting Started documentation for getting the core PyGObject stuff installed. Once you get that working, then you just need to use the appropriate package manager to install GStreamer and things should be good to go.

Once you get pygobject working, you will also want to install mutagen via pip:

python -m pip install mutagen

# 2.1.2 Useful documentation

Exaile is built upon Python, PyGObject, Gtk+, and GStreamer. Here is a bunch of documentation that you will find useful when working with these frameworks:

- Python 3
- PyGObject
- Python GI API Reference
- Python GTK+3 Tutorial
- ABI/API tracker for tracking incompatible changes in C/C++ ABI and API

# 2.1.3 Useful tools

• Glade is what we use to edit the 'ui' xml files that describe our UI layout.

Warning: Glade historically has been very prone to crashing, so when using it save your work often!

# 2.1.4 Editor setup

#### Atom

I've found recent versions of Github's Atom editor to be very useful for Python development, I recommend installing the autocomplete-python and linter-pyflakes packages.

#### Eclipse + pydev

Pydev can be a bit tricky to set up correctly, see its documentation for details.

- Ensure you add the correct python interpreter in the project settings
- · Add the root of the repository as a source directory

# 2.1.5 Running the tests

If you have pytest installed, then you can just run:

make test

# 2.2 Contributing to Exaile

The exaile team is always looking for others to help contribute to exaile in various ways:

- Bugfixes
- Documentation updates
- New features + plugins
- Translations on https://hosted.weblate.org/engage/exaile/

The best way to contribute the first three is to submit patches via pull request on GitHub.

If you think your bug report/request is being ignored, it probably isn't. All of the Exaile developers work on this project in their spare time, and so we don't always have time to work on specific problems. We *do* try to push good patches as soon as we can, however. Ping the bug report, or leave a message on #exaile if we haven't at least made an initial response, sometimes bug report emails can get lost in the noise or forgotten.

# 2.2.1 Translating Exaile

Translations for Exaile should be done on Exaile's Weblate project. If you are new to Weblate, you may find the Weblate translators guide useful.

### Python string formatting

Python has two ways of specifying string formatting options.

With %. This method has several possible variations. Some examples:

- "Downloading %s" (a string)
- "Track number: %d" (an integer)
- "Size: %.2f MB" (a floating-point number, rounded to 2 decimal points)
- "Editing track %(current)d out of %(total)d" (two integers with disambiguating labels)

With {}. These are equivalent to the above examples:

- "Downloading { }"
- "Track number: { }"
- "Size: {:.2f} MB"
- "Editing track {current} out of {total}"

If you find two placeholders in one string with no labels to disambiguate them, for example if you see "The %s has %d items" or "Loading: {} out of {}", please report it as a bug. This is because in some languages it may be necessary to reorder elements of the string, which is impossible to do with both examples.

#### **GTK+ keyboard mnemonics**

An underscore (\_) character in a GTK+ menu string indicates the keyboard mnemonic for that menu item. For example, the File menu is written as "\_File" and the Open menu item is written as "\_Open", which then allows the user to access the File $\rightarrow$ Open menu item by pressing Alt+F,  $\odot$ . You are encouraged to change these mnemonics to match existing conventions in your language and to avoid conflicting mnemonics within the same menu.

# 2.3 Debugging Exaile

#### Contents

- Debugging Exaile
  - What's an easy way to test stuff without wrecking my actual collection?

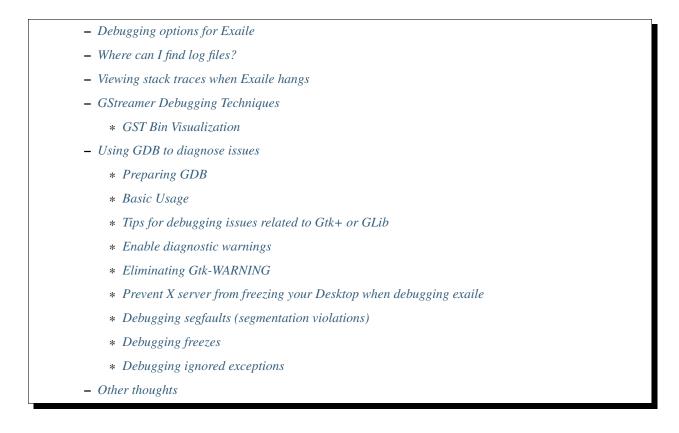

### 2.3.1 What's an easy way to test stuff without wrecking my actual collection?

If you use the --all-data-dir option to Exaile, it will store all data for that execution of Exaile in that directory (collections, playlists, logs):

./exaile --all-data-dir=tmp

# 2.3.2 Debugging options for Exaile

See --help for more details, but there are a few useful options:

- --debug Shows debug log messages
- --eventdebug Enable debugging of xl.event. Generates lots of output
- --eventdebug-full Enable debugging of xl.event. Generates LOTS of output
- --threaddebug Adds the thread name to logging messages

# 2.3.3 Where can I find log files?

On Exaile 4, you can click the 'Open error logs' button in the 'Help' menu and it will open the directory where logs are stored.

On Linux/OSX:

```
• ~/.local/share/exaile/logs/ for Exaile 3.x+ releases
```

On Windows:

```
• `%APPDATA%\..\Local\exaile
```

# 2.3.4 Viewing stack traces when Exaile hangs

On Linux/OSX if you send SIGUSR2 to Exaile it will dump stacktraces of all current Python threads to stderr.

# 2.3.5 GStreamer Debugging Techniques

When tracking down GST issues, a useful thing to do is the following:

```
$ GST_DEBUG=3 ./exaile
$ GST_DEBUG="cat:5;cat2:3" .. etc.
$ GST_DEBUG="GST_STATES:4" ./exaile
```

GST\_DEBUG\_NO\_COLOR=1 is good if you're running exaile inside of pydev on eclipse.

Additional help about GStreamer debugging variables can be found in its Documentation

#### **GST Bin Visualization**

This is pretty cool, shows you the entire GST pipeline:

```
Gst.debug_bin_to_dot_file(some_gst_element, Gst.DebugGraphDetails.ALL, "filename")
```

Then if you run exaile like so:

GST\_DEBUG\_DUMP\_DOT\_DIR=foo ./exaile

It will dump a dot file that you can turn into an image:

```
dot -Tpng -oimage.png graph_lowlevel.dot
```

# 2.3.6 Using GDB to diagnose issues

#### **Preparing GDB**

Please make sure that you have installed debug symbols for all essential non-python packages listed in *Installation dependencies*. Python packages do not need debug symbols, because they ship both binary and source files already. Depending on the distribution you are using, you may obtain debug symbols in different ways.

- Fedora: Run dnf debuginfo-install [packagename] as root or with sudo. Fedora also ships a *C/C++ Debugger* with the Eclipse CDT (eclipse-cdt) package, which provides a useful GUI.
- Debian, Ubuntu, Linux Mint: Have a look at the wiki pages Backtrace and DebuggingProgramCrash
- Arch Linux

#### **Basic Usage**

GDB can be used to diagnose segfaults and other issues. To run GDB:

gdb --args python3 exaile.py --startgui <other arguments here>

Refer to the Python Documentation, but especially useful here are:

- (gdb) py-bt is similar to (gdb) bt, but it lists the python stack instead
- (gdb) info threads

#### Tips for debugging issues related to Gtk+ or GLib

Refer to the Gtk+ and GLib debugging documentation.

In particular, the GTK+ Inspector is very useful. On GTK 3.14+, hit CTRL-SHIFT-D or CTRL-SHIFT-I to bring up GtkInspector to help debug UI problems. If the hotkeys don't work, run Exaile with GTK\_DEBUG=interactive. (On Gtk=3.18 this sometimes causes GtkDialogs to crash on closing.)

#### **Enable diagnostic warnings**

On GLib >= 2.46 you might want to set the G\_ENABLE\_DIAGNOSTIC environment variable to show deprecation warnings. They are disabled by default since 2.46 and sometimes on older versions. See this commit.

#### **Eliminating Gtk-WARNING**

- 1. run gdb with G\_DEBUG=fatal-warnings gdb --args python3 exaile --startgui
- 2. run exaile from gdb with run
- 3. do whatever causes Gtk-WARNING. This will lead to a crash in exaile.
- 4. debug this crash with gdb

**WARNING**: On Linux, this will freeze your X server if the crash happens in a menu. This is due to X grabbing all input on open menus. When gdb stops exaile inside a menu it can't leave the input grab.

#### Prevent X server from freezing your Desktop when debugging exaile

Some recommend starting exaile on another X server or on a Wayland backend. One way to workaround this is to run exaile on a nested X server inside weston:

- 1. install weston
- 2. run weston --modules=xwayland.so(note: from now on all your Gtk+ 3.x applications will try to start inside weston due to preferring Wayland over X)
- 3. inside weston, run env | grep DISPLAY to figure out which X11 display to start exaile on
- 4. before running gdb, add GDK\_BACKEND=x11` and `DISPLAY=:1 (or whatever you got the step before) to its environment

To make Gtk+ 3.x applications not run inside weston but use your current X11 desktop session, run them with  $GDK\_BACKEND=x11$  environment variable set.

#### Debugging segfaults (segmentation violations)

- 1. Open a terminal.
- 2. Use the cd command to change to the directory where you put Exaile source code or to its installation directory.
- 3. Run gdb /usr/bin/python3
- 4. In gdb, run set logging on exaile-segfault.txt to enable logging to that file.
- 5. In gdb, run run ./exaile.py --startgui. You might append other arguments if you need them.
- 6. Use Exaile as you did before and try to reproduce the problem. At some point, exaile might freeze. This is when gdb catched the segmentation fault.
- 7. In gdb, runt a a py-bt and t a a bt full. The first one will get python backtraces from all threads, the second one will get native (C/C++) stacktraces. You might need to type the return key a few times after each of these two commands to make gdb print all lines of the stack traces. This might take a while.
- 8. In gdb, type quit and press the enter key.
- 9. Please attach the file exaile-segfault.txt to a bug report at Github after you checked that it does not contain any private data. If you prefer to send the data encrypted, please feel free to encrypt them to the PGP key ID 0x545B42FB8713DA3B and send it to one of its Email addresses.

#### **Debugging freezes**

If Exaile freezes, follow the steps above for debugging segfaults but attach to the running instance instead.

- 1. Get the PID of Exaile. You may want to use top, htop, *KSysGuard* or *GNOME System Monitor* or a similar tool.
- 2. Follow the steps above, with one change: Instead of starting run ./exaile.py --startgui, run the attach [pid] command inside gdb to attach to the exaile instance with the PID you retrieved in the previous step.

#### **Debugging ignored exceptions**

Sometimes, especially when shutting down, Exaile may print a message like this:

```
Exception TypeError: "'NoneType' object is not callable" in <object
repr() failed> ignored
```

You may see this output when the python runtime ran into an exception when calling <u>\_\_\_\_\_del\_\_\_</u> on an object or during garbage collection. This output is generated by PyErr\_WriteUnraisable in python's errors.c. To debug it, attach gdb to Exaile or start Exaile in gdb and run break PyErr\_WriteUnraisable. Instead of writing the above message, gdb should break at the specified function and you should be able to get a backtrace.

# 2.3.7 Other thoughts

Exaile is written using Gtk+, GStreamer, and Python. Any generally useful debugging tips that apply to those environments will often apply to Exaile also. Quod Libet is another audio player uses Gtk/GStreamer and Python, their development documentation also has useful debugging information:

• Quod Libet Useful Development Tools

# 2.4 Code guidelines

Page to hold style and practice guidelines for contributions to Exaile. Patches to make the existing core codebase follow these guidelines are always welcome and a good way to start learning about the internal workings of Exaile.

Note that this document will generally reflect the 'trunk' version of Exaile, and may not be fully applicable to stable releases. If in doubt, ask!

# 2.4.1 Basic Style

Exaile uses the black code formatter to enforce a consistent style across the project. You can run black like so:

```
make format
```

For things that the code formatter doesn't do for you, the following applies:

- In general, PEP 8 applies
- Keep imports on one line each to make sure imports cannot be missed:

```
# Not recommended
from gi.repository import Gtk, GLib, GObject
# Preferred
from gi.repository import Gtk
from gi.repository import GLib
from gi.repository import GObject
```

- Always write out variable names to keep them descriptive. Thus notebook\_page is to be preferred over nb.
  - Exceptions:
    - \* Names which are prone to spelling mistakes like miscellaneous and utilities. Here misc and util are perfectly fine.
    - \* If a very-long-named (like foooooo.bar\_baz\_biz\_boz) variable or function needs to be accessed by a large percentage of lines in a small space, it may be shortened as long as 1) the name it is shortened to is consistent across all uses of this shortcut, and 2) the shortcut is limited in scope to just the area where it is used repeatedly. If in doubt, do NOT use this exception.
- Try to group related methods within a class, this makes it easier to debug. If it's a particularly significant group of methods, mark them with a triple-comment at the beginning and end, like so:

```
### Methods for FOOBAR ###
## more-detailed description (if needed)
def methl(self):
    ...
#### End FOOBAR ###
```

- The closing triple-comment may be omitted if at the end of a class or if another triple-comment starter comes after it.
- If you need a collection of constants for some purpose, it is recommended to use the enum function from x1. common to construct one. The constant type should be UpperCamelCase, the possible values UPPERCASE:

```
from xl.common import enum
ActionType = enum(ADD='add', EDIT='edit', ...)
# ...
if action.type == ActionType.EDIT:
    # ...
```

# 2.4.2 Documentation

- Always add docstrings to your public classes, methods and functions.
- Follow the Sphinx format for documentation within docstrings.

# 2.4.3 Events and Signals

- Items internal to Exaile (ie. anything under x1/) should generally prefer x1.event over GObject signals. Items that tie deeply into the (GTK) UI should prefer GObject signals over x1.event.
- Keep in mind all events are synchronous if your callback might take a while, run it in a separate thread.
- Make sure that every access to GTK UI components is run in the GTK main thread. Otherwise unpredictable issues can occur including crashes due to cross-thread access. This can be accomplished by running the specific code through the GLib.idle\_add function. Please use the function decorator common. idle\_add. A typical mistake:

```
def __init__(self):
    """
        Set up a label in the GTK main thead and
        connect to the playback_track_start event
    """
        self.label = Gtk.Label()
        event.add_callback(self.on_playback_track_start, 'playback_track_start')

def on_playback_track_start(event, player, track):
    """
        Serious problem: this event is run in a
        different thread, a crash is likely to occur
    """
        self.label.set_text(track.get_tag_display('title'))
```

- Event names should be all lower-case, using underscores to separate words.
  - Names should be prefixed by the general name indicating the category or sender of the event. For example, events sent from xl.player start with a playback\_prefix.
  - The remainder of the name should indicate what action just happened. eg. playback\_player\_pause.
  - The data sent in an event should be whatever piece (or pieces) of data are most relevant to the event. For example, if the event is signaling that a state has changed, the new state should be sent, or if the event indicates that an item was added, the new item should be sent.
- Callbacks for GObject and xl.event should always be named "on\_" + the name of the event. This avoids confusion and draws a line between regular methods and signal/event callbacks.

- If you need to handle the same signal/event for multiple objects but differently (as in: different callbacks), include the name of the object in the callback name. Thus the event "clicked" for the Gtk. Button "play\_button" would become "on\_play\_button\_clicked". A small exception to this rule is when a word would be repeated. Thus "on\_play\_button\_press\_event" should be preferred over "on\_play\_button\_button\_press\_event" signal of the button.
- If you use Gtk.Builder for UI descriptions, apply the rules above, make the callbacks methods of your class and simply call Gtk.Builder.connect\_signals(self)

# 2.4.4 Managed object access

- To keep classes interchangeable, try to make use of existing signals/events wherever possible. Avoid reaching deeply into property hierarchies under all circumstances. This is bound to break sooner than later.
- If you need access to the main *exaile* object, call x1.main.exaile(), if you need access to the main GUI object, call x1gui.get\_controller(), for the main window x1gui.main.mainwindow()
- Many systems are already ported to singleton managers. Examples are xl.covers and xlgui.icons. Simply use their MANAGER property to access them.

# 2.4.5 GUI

- Use .ui files to define most widgets reduces code clutter. A lot of basic structure can be easily prepared with the Glade interface designer, especially objects where cell renderers and models are involved.
- Try to avoid dialogs, as they are intrusive and users generally don't read them anyway. Inline alternatives like Gtk.InfoBar and its convenience wrapper xlgui.widgets.dialogs.MessageBar are much more effective.

# 2.4.6 Logging

- Messages should
  - Be short but descriptive.
  - Be proper English sentences, minus the period.
  - Happen after the thing they are logging, UNLESS the thing might take a while, in which case it may be printed before, with a confirmation after the action completes.
    - \* The tense of the message should match when it's sent if after the action, use the past tense ("Logged into Audioscrobbler"), if before, use the present(?) tense ("Logging into audioscrobbler...").
    - \* Messages which are present tense may use an ellipsis ("...") to indicate the different state more clearly than by tense alone.
  - Not be given prefixes to identify module, as -debug will automatically add module names. It is acceptable to use related names in the message to increase clarity however. For example, "Logged into Audioscrobbler" is much clearer than "Logged in", but "Audioscrobbler: Logged in" is not acceptable.
- There are 4 standard logging levels built into Exaile, their names and purpose are as follows:
  - DEBUG A significant internal event happened. Not shown by default.
  - INFO A major but expected event happened.
  - WARNING Something suboptimal happened. Exaile will continue to work properly but some features may be unavailable.

- ERROR A critical error occurred. Exaile was unable to perform a requested action and may be in an inconsistent state if the error was not fully handled.
- When writing messages, please run both with and without –debug to ensure it looks correct and does not duplicate the information provided by any other message.
- Be sparing in the use of logging messages, particularly non-DEBUG messages. Logging messages are not an alternative to inserting print statements when debugging!

# 2.4.7 Other

• If you create a new on-disk format, add a version flag to it. This makes forwards and backwards compatibility MUCH easier should the format ever need to change.

# 2.5 Plugin Development Guide

**Note:** these instructions always track current Exaile trunk, and may not be fully compatible with stable releases. It is recommended that you develop plugins against trunk, so that you can submit patches to trunk if need be during the creation of your plugin, and so that your plugin can easily be merged into trunk when it is ready.

# 2.5.1 Style

If you plan to submit your plugin for inclusion in Exaile, please read and follow the guidelines in the Code guidelines

# 2.5.2 Basic plugin structure

Plugins in Exaile 3.x+ are handled slightly differently than in the past. Each plugin has its own directory in ~/. local/share/exaile/plugins/. In order for your plugin to be recognized as valid by Exaile, it needs to have at least two files in the plugin directory (~/.local/share/exaile/plugins/myplugin/):

- \_\_init\_\_.py
- PLUGININFO

The format of the PLUGININFO is as follows:

The following two attributes are optional:

- *Platforms* A list of the platforms your plugin works on. If you have no specific requirements, omitting this argument or using an empty list is fine. The values of the list are the sys.platform value.
- *RequiredModules* A list of additional modules required by your plugin. Modules that Exaile already require (e.g. mutagen) don't need to be specified. To specify GObject Introspection libraries, prefix it with gi:, e.g. gi:WebKit2.

**Note:** Name and Description are what show up in the plugin manager. Category is used to list your plugin alongside other plugins. Platforms and RequiredModules are used to filter out the plugin on inappropriate platforms.

Before Exaile 3.4, \_\_init\_\_.py was required to define at least two methods, enable() and disable(). However, Exaile 3.4 introduced a new way to write plugins which will eliminate a lot of unnecessary boilerplate for plugin authors. We will use this model below:

```
class MyPlugin:
    def enable(self, exaile):
        print('You enabled me!')
    def disable(self, exaile):
        print('I am being disabled')
    plugin_class = MyPlugin
```

For many types of plugins, this might be enough. However, there are other optional methods you can define in your plugin object.

- on\_gui\_loaded This will be called when the GUI is ready, or immediately if already done
- on\_exaile\_loaded This will be called when exaile has finished loading, or immediately if already done
- teardown This will be called when exaile is unloading

These methods may be necessary for your plugin because plugins can only access Exaile's infrastructure when Exaile itself finishes loading. The first enable() method is called when Exaile is partway through loading. But since we can't do anything until Exaile finishes loading, we can add on\_exaile\_loaded to our object that is called when Exaile finishes loading. Some plugins need to modify state earlier in the startup process, hence the need for this separation.

The exaile object in the above example is an instance of a class called Exaile, which is defined in xl/main.py. This class is a base for everything in the program.

You can get a handle on various objects in Exaile by looking at the members of this class.

# 2.5.3 Something (slightly) more useful

Here is an example of a plugin that will, when a track is played, show the track information in a MessageDialog. It demonstrates a callback on an event, and getting the Gtk. Window object of Exaile to use as a parent for a MessageBox.

The PLUGININFO is as follows:

```
Version='0.0.1'
Authors=['Me <me@internets.com>']
Name='Tutorial Plugin'
Description='Plugin to demonstrate how to make a plugin.'
```

and the \_\_\_\_\_\_init\_\_\_\_\_.py is as follows

. . .

```
This plugin will show an obnoxious Gtk.MessageDialog that
won't disappear, when a track is played. The MessageDialog
will contain the information of the currently playing track.
```

. . .

(continued from previous page)

```
from xl import event
from gi.repository import Gtk
# The main functionality of each plugin is generally defined in a class
# This is by convention, and also makes programming easier
class TutorialPlugin:
   def enable(self, exaile):
        '''This method is called when the plugin is loaded by exaile'''
        # We need a reference to the main Exaile object in order to set the
        # parent window for our obnoxious MessageDialog
        self.exaile = exaile
   def disable(self, exaile):
        '''This method is called when the plugin is disabled. Typically it is used for
           removing any GUI elements that we may have added in _enable() '''
        self.show_messagebox("Byebye!")
   def on exaile loaded(self):
        '''Called when exaile is ready for us to manipulate it'''
        #The reason why we dont use show_messagebox here is it hangs the GUI
        #which means it would hang Exaile as soon as you restart, because all
        #enabled plugins are loaded on start.
        print('You enabled the Tutorial plugin!')
        # Add a callback for the 'playback_track_start' event.
        # See xl/event.py for more details.
        event.add_callback(self.popup_message, 'playback_track_start')
   def popup_message(self, type, player, track):
        # The Track object (defined in xl/track.py) stores its data in lists
        # Convert the lists into strings for displaying
       title = track.get_tag_display('title')
        artist = track.get_tag_display('artist')
        album = track.get_tag_display('album')
       message = "Started playing %s by %s on %s" % (title, artist, album)
        self.show_messagebox(message)
   def show_messagebox(self, message):
        # This is the obnoxious MessageDialog. Due to (something to do with threading?
\rightarrow)
        # it will steal, and never relinguish, focus when it is displayed.
        dialog = Gtk.MessageDialog(self.exaile.gui.main.window, 0,
                                   Gtk.MessageType.INFO, Gtk.ButtonsType.OK, message)
        dialog.run()
        dialog.destroy()
plugin_class = TutorialPlugin
```

Have a look in the comments for an explanation of what everything is doing.

# 2.5.4 Adding a track to the Playlist

This is relatively simple. A Playlist consists of the actual graphical representation of a playlist (see xlgui/ playlist.py) and its underlying Playlist object (see xl/playlist.py). Any changes made to the underlying playlist object are shown in the graphical representation. We will be appending Track objects to this underlying playlist.

First you need to get a handle on the underlying Playlist:

playlist\_handle = exaile.gui.main.get\_selected\_playlist().playlist

Then, you need to create a Track object (defined in xl/track.py). The method to do this from a local file versus a URL is slightly different.

For a local source:

```
from xl import trax
path = "/home/user/track.ogg" #basically, just specify an absolute path
myTrack = trax.Track(path)
```

For a url:

```
from xl import trax
url = "http://path/to/streaming/source"
myTrack = trax.get_tracks_from_uri(url)
```

You can set the track information like this:

Once you have a Track object, and a handle on the Playlist you would like to add the track to, you can proceed to add the track:

```
playlist_handle.add(myTrack)
```

Note that get\_tracks\_from\_uri() returns a list, so you will need to use the method for adding multiple tracks if your Track object was created this way. You can also create your own list of Track objects and add them all in one go like this too:

playlist\_handle.add\_tracks(myTrack)

This is pretty much all you need to do to add a track to the playlist. An example in a plugin might be:

```
from xl import event, trax
class PlaylistExample:
    def enable(self, exaile):
        self.exaile = exaile
    def disable(self, exaile):
        pass
    def on_gui_loaded(self):
        self.playlist_handle = self.exaile.gui.main.get_selected_playlist().playlist
```

```
local_tr = self.create_track_from_path('/home/user/track.ogg')
remote_tr = self.create_track_from_url('http://site.com/track.ogg')
self.add_single_to_playlist(local_tr)
self.add_multiple_to_playlist(remote_tr)

def create_track_from_path(self, path):
    return trax.Track(path)

def create_track_from_url(self, url):
    return trax.get_tracks_from_uri(url)

def add_single_to_playlist(self, track):
    self.playlist_handle.add(track)

def add_multiple_to_playlist(self, tracks):
    self.playlist_handle.add_tracks(tracks)

plugin_class = PlaylistExample
```

You can do more things when adding a track than simply specifying a track object to add, see the methods in the class Playlist (xl/playlist.py) for more details.

# 2.5.5 Adding another page to the left-hand Notebook

This is done pretty easily. Basically, you need to subclass xlgui.panel.Panel and register a provider advertising your panel.

The subclass needs to have two attributes:

- ui\_info This defines the location of the .glade file that will be loaded into the notebook page (This file must be in Gtk.Builder format, not glade format)
- name This is the name that will show on the notebook page, such as "MyPlugin"

```
#This is the name that will show up on the tab in Exaile
self.name = "MyPlugin"
#typically here you'd set up your gui further, eg connect methods to signals_
oetc
```

That's pretty much all there is to it. To see an actual implementation, have a look at xlgui/panel/collection. py or take a look at the Jamendo plugin.

### 2.5.6 Setting the cover art for a track

This is done by subclassing CoverSearchMethod and adding and instance of the subclass the existing list. When Exaile plays a track with no cover, it uses all the methods in its CoverSearchMethod list to try and find a cover.

A CoverSearchMethod must define:

- name The name of the CoverSearchMethod, used for removing it from the list once its been added
- type The type of the CoverSearchMethod (local, remote)
- find\_covers(self, track, limit=-1) This is the method that is called by Exaile when it utilises the CoverSearchMethod. This method must return an absolute path to the cover file on the users harddrive.

Here is an example CoverSearchMethod (taken from the Jamendo plugin). It searches Jamendo for covers, downloads the cover to a local temp directory and returns the path to the downloaded cover.

```
import urllib.request
import hashlib
from x1.cover import CoverSearchMethod, NoCoverFoundException
class JamendoCoverSearch(CoverSearchMethod):
   name = 'jamendo'
   type = 'remote'
    def __init__(self):
        CoverSearchMethod. init (self)
   def find_covers(self, track, limit=-1):
        jamendo_url = track.get_loc_for_io()
        cache_dir = self.manager.cache_dir
        if (not jamendo_url) or (not ('http://' and 'jamendo' in jamendo_url)):
            raise NoCoverFoundException
        #http://stream10.jamendo.com/stream/61541/oqq2/02%20-%20PieRreF%20-
⇔%20Hologram.ogg?u=0&h=f2b227d38d
        split=jamendo_url.split('/')
        track_num = split[4]
        image_url = jamapi.get_album_image_url_from_track(track_num)
        if not image_url:
            raise NoCoverFoundException
        local_name = hashlib.sha1(split[6]).hexdigest() + ".jpg"
        covername = os.path.join(cache_dir, local_name)
        urllib.request.urlretrieve(image_url, covername)
```

return [covername]

You can then add it to the list of CoverSearchMethods for Exaile to try like this:

```
exaile.covers.add_search_method(JamendoCoverSearch())
```

And remove it like this:

```
exaile.covers.remove_search_method_by_name('jamendo')
```

# 2.5.7 Make strings translatable

Every message should be written in English and should be translatable. The following example shows how you can make a string translatable:

```
from xl.nls import gettext as _
print(_('translatable string'))
```

# 2.5.8 Saving/Loading arbitrary settings

This is quite easy. It's probably quicker to just show some code instead of trying to explain it:

```
from xl import settings
#to save a setting:
setting_value = 'I am the value for this setting!'
settings.set_option('plugin/pluginname/settingname', setting_value)
#to get a setting
default_value = 'If the setting doesnt exist, I am the default value.'
retrieved_setting = settings.get_option('plugin/pluginname/settingname', default_
→value)
```

That's all there is to it. There is a few restrictions as to the datatypes you can save as settings, see xl/settings.py for more details.

# 2.5.9 Searching the collection

The following method returns an list of similiar tracks to the current playing track:

This method returns an list of tuples, which consist of the match rate and the artist's name:

```
exaile.dynamic.find_similar_artists(exaile.player.current)
```

If you would like to search the collection for a specific artist, album or genre, you can use the following code:

You can search the collection also for different assignments, like the last played tracks, the most recently added tracks or the tracks, which were played most often. Here you see an example to display the most recently added tracks:

The other keywords are \_\_\_\_\_date\_\_added and \_\_\_playcount

### 2.5.10 Exaile D-Bus

Here is a simple example how to use the D-Bus object:

```
#!/usr/bin/env python3
from io import BytesIO
import sys
import dbus
import Image
def test_dbus():
   bus = dbus.SessionBus()
   try:
        remote_object = bus.get_object("org.exaile.Exaile", "/org/exaile/Exaile")
        iface = dbus.Interface(remote_object, "org.exaile.Exaile")
        if iface.IsPlaying():
            title = iface.GetTrackAttr("title")
            print('Title:', title)
            album = iface.GetTrackAttr("album")
            print('Album:', album)
            artist = iface.GetTrackAttr("artist")
            print('Artist:', artist)
            genre = iface.GetTrackAttr("genre")
            print('Genre:', genre)
            dbusArray = iface.GetCoverData()
            coverdata = bytes(dbusArray)
            if coverdata:
```

Please check out x1/x1dbus.py for further method signatures.

# 2.5.11 Playback events

Since playback events can occur far before the main GUI object or even the exaile object is loaded, connecting to them in advance is required. To do this, in your \_\_init\_\_ method:

event.add\_callback(self.on\_playback\_player\_start, 'playback\_player\_start')

# 2.5.12 Distributing the Plugin

#### **Create a Plugin Archive**

Basically, you just need to tar up your plugin's directory, and rename the tarfile to <name\_of\_plugin\_directory>.exz

You will need to develop your plugin with a similar hierarchy to the following:

```
root --
  \ -- __init__.py
  \ -- PLUGININFO
  \ -- data
  \ -- somefile.glade
  \ -- somefile.dat
  \ -- images
  \ -- somefile.png
```

The archive should be named with the extension *.exz*. The name of the plugin.exz file needs to match the name of the plugin directory.

So in the above example, you would need to call your plugin root.exz in order for it to be accepted by Exaile.

exz files can optionally be compressed, using either gzip or bzip2. the extension remains the same.

This is all you need to do to make a plugin archive.

# 2.5.13 Exaile API

Now you know the basics about programming plugins for Exaile, but there are many more useful classes you may need. You can get an overview about the classes and their use by going through the *Exaile API Docs*.

#### Building your own version of this documentation

You can use the Python package manager (pip) to install sphinx:

```
$ pip install sphinx
# or on windows
$ py -m pip install sphinx
```

Then you can run the following command in a terminal:

```
$ cd doc && make html
```

You'll find the documentation in doc/\_build/html.

# 2.6 Windows Installer

**Note:** Windows installers are built by Appveyor automatically for every commit and pull request. Artifacts are currently retained for six months. You may find it easier to just download the installer from Appveyor instead of creating it yourself.

Go to https://ci.appveyor.com/project/ExaileDevelopmentTeam/exaile/history, click a commit, and select 'Artifacts'.

# 2.6.1 Install the SDK

You will need to have the SDK installed on your Windows machine. First clone the repo somewhere.

git clone https://github.com/exaile/python-gtk3-gst-sdk

Next install the SDK by running this from inside the tools/installer directory:

/path/to/python-gtk3-gst-sdk/win\_installer/build\_win32\_sdk.sh

# 2.6.2 Build the installer

Build the installer by running this command from the tools/installer directory:

/path/to/python-gtk3-gst-sdk/win\_installer/build\_win32\_installer.sh

# 2.7 Release process

This is an attempt to document what needs to be done in order to create a release for Exaile.

# 2.7.1 Step 0: Upgrading the Exaile SDK for Windows (if needed)

If you want to generate a new SDK, go to the exaile-sdk-win project on AppVeyor and click "New Build". Once the build is done, you can update the sdk\_ver variable on appveyor.yml to the new SDK build number.

Note that new SDK versions can come with issues. It's better to do this step well in advance and test the result to make sure nothing breaks. In fact it's better to do this regularly, so that if something does break, we can revert to a not-too-old SDK version.

# 2.7.2 Step 1: Translations

Ensure that the translations from weblate are merged. Generally, this should happen automatically. It's probably easiest to check via the command line in your repo.

If you haven't already, add weblate to your git remotes:

```
$ git remote add weblate git://git.weblate.org/exaile.git
```

Check to see if the weblate repo has the same commits as the exaile repo (assuming that origin is pointing at the main exaile repo).

```
$ git fetch weblate
$ git fetch origin
$ git log -1 origin/master
$ git log -1 weblate/master
```

If they're equivalent, then we're all set. If not, then figure out what needs to be done to get them merged.

# 2.7.3 Step 2: Gather and update release notes

There's a lot of ways to go about this. I find that the easiest way to see what has changed is go to GitHub releases page, find the last release, and click on XXX commits since this release. Then you can browse the list of commits and pick out anything worth noting there.

If there is an actively-maintained changelog / release notes page, update it. This may include updating the release date, preferably in UTC.

# 2.7.4 Step 3: Tag the release locally

Make sure you have the correct thing checked out in your git tree, and then tag the release.

```
$ git tag -a RELEASE_VERSION
```

You can either add some release notes as the tag message or just write "Exaile RELEASE\_VERSION".

# 2.7.5 Step 4: Update plugin versions (if needed)

If the PLUGININFO files still refer to the old version number, update them:

```
$ tools/plugin_tool.py fix
```

This currently must not be done from Windows because it will clobber the line separators.

Note that the new version number in the PLUGININFO files does not include any alpha/beta/rc label, so once you've done it for version a.b.c-alpha1 you don't need to do this step again for version a.b.c.

Commit the changes and re-tag the release:

```
$ git add plugins/*/PLUGININFO
$ git commit
$ git tag -d RELEASE_VERSION
$ git tag -a RELEASE_VERSION
```

# 2.7.6 Step 5: Push the tag

\$ git push origin RELEASE\_VERSION

**Do not push to master** before doing this; our auto-release setup only works when there is a new commit associated with a tag. If you've made this mistake, delete the tag and create an empty commit:

```
$ git tag -d RELEASE_VERSION
$ git push -d origin RELEASE_VERSION
$ git commit --allow-empty
```

then re-tag and re-push.

#### 2.7.7 Step 6: Release the release

Once the tag is in the GitHub repository, GitHub Actions will build a source tarball and AppVeyor will build a Windows installer. They will create a draft release on GitHub containing those files. Edit the draft, paste in your release notes, then click 'Publish Release'.

Ideally, the release notes should include a checksum for each release artifact. This can be created (for the format we usually use) with

sha256sum --tag FILENAME

### 2.7.8 Final steps

Once the tag is built and released, you can push to the master branch.

Next, close out the milestone (if applicable) on GitHub.

#### 2.7.9 Sending release notices

After a release, we should:

- Update website (hosted via GitHub Pages at https://github.com/exaile/exaile.github.io)
  - Update versions in \_config.yml
  - Add a new post to \_posts
- · Send email to exaile-dev and exaile-users mailing lists with the release notes
- Update the channel topic on IRC (/msg ChanServ topic #exaile ...)

# 2.8 Exaile API Docs

Core:

# 2.8.1 Collection

Classes representing collections and libraries

A collection is a database of tracks. It is based on TrackDB but has the ability to be linked with libraries.

A library finds tracks in a specified directory and adds them to an associated collection.

#### Collections

x1.collection.get\_collection\_by\_loc (*loc: str*)  $\rightarrow$  Optional[x1.collection.Collection] gets the collection by a location.

Parameters loc – Location of the collection

Returns collection at location or None

**class** x1.collection.**Collection** (*name*, *location=None*, *pickle\_attrs=[]*) Manages a persistent track database.

Parameters args - see xl.trax.trackdb.TrackDB

Simple usage:

```
>>> from xl.collection import *
>>> from xl.trax import search
>>> collection = Collection("Test Collection")
>>> collection.add_library(Library("./tests/data"))
>>> collection.rescan_libraries()
>>> tracks = [i.track for i in search.search_tracks_from_string(
... collection, ('artist==TestArtist'))]
>>> print(len(tracks))
5
>>>
```

**add\_library** (*library: xl.collection.Library*)  $\rightarrow$  None Add this library to the collection

Parameters library – the library to add

#### close()

close the collection. does any work like saving to disk, closing network connections, etc.

#### $\texttt{freeze\_libraries()} \rightarrow None$

Prevents "libraries\_modified" events from being sent from individual add and remove library calls.

Call this before making bulk changes to the libraries. Call thaw\_libraries when you are done; this sends a single event if the libraries were modified.

```
get_libraries () \rightarrow List[xl.collection.Library]
Gets a list of all the Libraries associated with this Collection
```

**remove\_library** (*library: xl.collection.Library*)  $\rightarrow$  None Remove a library from the collection

Parameters library – the library to remove

```
rescan_libraries (startup_only=False, force_update=False)
Rescans all libraries associated with this Collection
```

```
serialize_libraries()
```

Save information about libraries

Called whenever the library's settings are changed

stop\_scan()

Stops the library scan

```
<code>thaw_libraries()</code> \rightarrow None
```

Re-allow "libraries\_modified" events from being sent from individual add and remove library calls. Also sends a "libraries modified" event if the libraries have ben modified since the last call to freeze libraries.

*force\_update=False*)

```
unserialize_libraries (_serial_libraries)
```

restores libraries from their serialized state.

Should only be called once, from the constructor.

```
class xl.collection.CollectionScanThread(collection,
```

startup\_scan=False,

Scans the collection

```
on_scan_progress_update (type, collection, progress)
Notifies about progress changes
```

run()

Runs the thread

stop()

Stops the thread

#### Libraries

**class** x1.collection.**Library**(*location: str, monitored: bool = False, scan\_interval: int = 0, startup\_scan: bool = False*)

Scans and watches a folder for tracks, and adds them to a Collection.

Simple usage:

```
>>> from xl.collection import *
>>> c = Collection("TestCollection")
>>> l = Library("./tests/data")
>>> c.add_library(l)
>>> l.rescan()
True
>>> print(c.get_libraries()[0].location)
./tests/data
>>> print(len(list(c.search('artist="TestArtist"'))))
5
>>>
```

add (*loc: str, move: bool = False*)  $\rightarrow$  None Copies (or moves) a file into the library and adds it to the collection

**delete** (*loc: str*)  $\rightarrow$  None Deletes a file from the disk

Warning: This permanently deletes the file from the hard disk.

```
get_location() \rightarrow str
```

Gets the current location associated with this Library

Returns the current location

get\_monitored ()  $\rightarrow$  bool Whether the library should be monitored for changes

#### get\_rescan\_interval() $\rightarrow$ int

Returns the scan interval in seconds

#### monitored

Whether the library should be monitored for changes

- **rescan** (*notify\_interval: Optional[int]* = *None*, *force\_update: bool* = *False*) Rescan the associated folder and add the contained files to the Collection
- **set\_location** (*location: str*)  $\rightarrow$  None Changes the location of this Library

**Parameters** location – the new location to use

set\_monitored (*monitored*: *bool*)  $\rightarrow$  None Enables or disables monitoring of the library

**Parameters monitored** (bool) – Whether to monitor the library

#### $set\_rescan\_interval(interval: int) \rightarrow None$

Sets the scan interval in seconds. If the interval is 0 seconds, the scan interval is stopped

Parameters interval – scan interval in seconds

#### update\_track()

Rescan the track at a given location

#### Parameters

- gloc (Gio.File) the location
- **force\_update** Force update of file (default only updates file when mtime has changed)

returns: the Track object, None if it could not be updated

#### class x1.collection.LibraryMonitor(library)

Monitors library locations for changes

### 2.8.2 Common utilities

General functions and classes shared in the codebase

#### **General functions**

```
xl.common.order_poset(items)
```

**Parameters items** (list of *PosetItem*) – poset to order

### Filesystem

- x1.common.**open\_file\_directory** (*path\_or\_uri*) Opens the parent directory of a file, selecting the file if possible.

#### xl.common.walk(root)

Walk through a Gio directory, yielding each file

Files are enumerated in the following order: first the directory, then the files in that directory. Once one directory's files have all been listed, it moves on to the next directory. Order of files within a directory and order of directory traversal is not specified.

**Parameters** root – a Gio. File representing the directory to walk through

**Returns** a generator object

Return type Gio.File

#### xl.common.walk\_directories(root)

Walk through a Gio directory, yielding each subdirectory

**Parameters root** – a Gio. File representing the directory to walk through

**Returns** a generator object

Return type Gio.File

#### **Decorators**

xl.common.threaded(func)

A decorator that will make any function run in a new thread

**Parameters func** – the function to run threaded

xl.common.synchronized(func)

A decorator to make a function synchronized - which means only one thread is allowed to access it at a time.

This only works on class functions, and creates a variable in the instance called \_sync\_lock.

If this function is used on multiple functions in an object, they will be locked with respect to each other. The lock is re-entrant.

- xl.common.**profileit** (*func*) Decorator to profile a function
- xl.common.classproperty(function)

Decorator allowing for class property access

xl.common.cached(limit)

Decorator to make a function's results cached does not cache if there is an exception.

**Note:** This probably breaks on functions that modify their arguments

#### Classes

exception x1.common.VersionError(message)

```
class xl.common.LimitedCache(limit)
    Bases: collections.abc.MutableMapping
```

Simple cache that acts much like a dict, but has a maximum # of items

```
class xl.common.TimeSpan(span)
```

Calculates the number of days, hours, minutes, and seconds in a time span

days = 0 number of days

hours = 0
number of hours

minutes = 0
number of minutes

seconds = 0 number of seconds

class x1.common.MetadataList(iterable=[], metadata=[])

Like a list, but also associates an object of metadata with each entry.

 $(get|set|del)_meta_key$  are the metadata interface - they allow the metadata to act much like a dictionary, with a few optimizations.

#### List aspects that are not supported:

• sort

- · comparisons other than equality
- multiply

```
class xl.common.ProgressThread
```

A basic thread with progress updates. The thread should emit the progress-update signal periodically. The contents must be number between 0 and 100, or a tuple of (n, total) where n is the current step.

run()

Override and make sure that the 'progress-update' signal is emitted regularly with the progress

stop()

Stops the thread

**class** x1.common.**PosetItem** (*name*, *after*, *priority*, *value=None*)

## 2.8.3 Cover

Provides the base for obtaining and storing covers, also known as album art.

#### **Cover Manager**

xl.covers.MANAGER = <xl.covers.CoverManager object>
The singleton CoverManager instance

**class** xl.covers.**CoverManager** (*location*) Handles finding covers from various sources.

> **find\_covers** (*track*, *limit=-1*, *local\_only=False*) Find all covers for a track

- track The track to find covers for
- limit maximum number of covers to return. -1=unlimited.
- **local\_only** If True, will only return results from local sources.

get\_cover (track, save\_cover=True, set\_only=False, use\_default=False)

get the cover for a given track. if the track has no set cover, backends are searched until a cover is found or we run out of backends.

#### Parameters

- **track** the Track to get the cover for.
- **save\_cover** if True, a set\_cover call will be made to store the cover for later use.
- **set\_only** Only retrieve covers that have been set in the db.
- **use\_default** If True, returns the default cover instead of None when no covers are found.

#### get\_cover\_data (db\_string, use\_default=False)

Get the raw image data for a cover.

#### **Parameters**

- **db\_string** The db\_string identifying the cover to get.
- **use\_default** If True, returns the default cover instead of None when no covers are found.

#### get\_cover\_for\_tracks (tracks, db\_strings\_to\_ignore)

For tracks, try to find a cover Basically returns the first cover found :param tracks: list of tracks [xl.trax.Track] :param db\_strings\_to\_ignore: list [str] :return: GdkPixbuf.Pixbuf or None if no cover found

**get\_db\_string** (*track: xl.trax.track.Track*) → Optional[str] Returns the internal string used to map the cover to a track

**Parameters track** (x1.trax.Track) – the track to retrieve the string for

**Returns** the internal identifier string

#### get\_default\_cover()

Get the raw image data for the cover to show if there is no cover to display.

#### load()

Load the saved db

#### on\_provider\_added(provider)

Called when a new provider is added

**Parameters provider** (*object*) – the new provider

on\_provider\_removed (provider)

Called when a provider is removed

#### **Parameters provider** (*object*) – the removed provider

#### remove\_cover(track)

Remove the saved cover entry for a track, if it exists.

#### save()

Save the db

#### set\_cover(track, db\_string, data=None)

Sets the cover for a track. This will overwrite any existing entry.

- **track** The track to set the cover for
- **db\_string** the string identifying the source of the cover, in "method:key" format.

• **data** – The raw cover data to store for the track. Will only be stored if the method has use\_cache=True

```
set_preferred_order(order)
```

Sets the preferred search order

Parameters order – a list containing the order you'd like to search first

#### **Cover Search Methods**

#### class xl.covers.CoverSearchMethod

Base class for creating cover search methods.

Search methods do not have to inherit from this class, it's intended more as a template to demonstrate the needed interface.

#### find\_covers(track, limit=-1)

Find the covers for a given track.

#### **Parameters**

- **track** The track to find covers for.
- limit Maximal number of covers to return.

Returns A list of strings that can be passed to get\_cover\_data.

#### get\_cover\_data(db\_string)

Get the image data for a cover

Parameters db\_string - A method-dependent string that identifies the cover to get.

#### name = 'base'

A name uniquely identifing the search method.

```
use_cache = True
```

If true, cover results will be cached for faster lookup

#### class xl.covers.TagCoverFetcher

Cover source that looks for images embedded in tags.

#### class xl.covers.LocalFileCoverFetcher

Cover source that looks for images in the same directory as the Track.

## 2.8.4 Events

Provides a signals-like system for sending and listening for 'events'

Events are kind of like signals, except they may be listened for on a global scale, rather than connected on a per-object basis like signals are. This means that ANY object can emit ANY event, and these events may be listened for by ANY object.

Events should be emitted AFTER the given event has taken place. Often the most appropriate spot is immediately before a return statement.

xl.event.log\_event (*evty*, *obj*, *data*) Sends an event.

ends an event.

Parameters

• **evty** (*string*) – the *type* or *name* of the event.

- **obj** (*object*) the object sending the event.
- data (object) some data about the event, None if not required
- x1.event.add\_callback (function, evty=None, obj=None, \*args, \*\*kwargs)

Adds a callback to an event

You should ALWAYS specify one of the two options on what to listen for. While not forbidden to listen to all events, doing so will cause your callback to be called very frequently, and possibly may cause slowness within the player itself.

#### **Parameters**

- function (callable) the function to call when the event happens
- evty (*string*) the *type* or *name* of the event to listen for, eg *tracks\_added*, *cover\_changed*. Defaults to any event if not specified.
- **obj** (*object*) the object to listen to events from, e.g. *exaile.collection* or *xl.covers.MANAGER*. Defaults to any object if not specified.
- destroy\_with (keyword arg only) If specified, this event will be detached when the specified Gtk widget is destroyed

Any additional parameters will be passed to the callback.

**Returns** a convenience function that you can call to remove the callback.

```
xl.event.remove_callback (function, evty=None, obj=None)
Removes a callback. Can remove both ui and non-ui callbacks.
```

The parameters passed should match those that were passed when adding the callback

### 2.8.5 Formatter

Provides an extensible framework for processing and preparation of data for display in various contexts.

#### **Formatters**

class xl.formatter.Formatter(format)

A generic text formatter based on a format string

By default the following parameters are provided to each identifier:

### • prefix, suffix: a string to put before or after the formatted string if that string is not empty

- Whitespace will be not be touched and transferred as is
- The characters , , } and = need to be escaped like  $\$  ,  $\$  } and  $\$  = respectively
- pad: desired length the formatted string should have, will be achieved using the padstring
- padstring: a string to use for padding, will be repeated as often as possible to achieve the desired length specified
  - Example: \${identifier:pad=4, padstring=XY} for identifier having the value a will become XYXa

#### extract()

Retrieves the identifiers and their optional parameters

Example of the returned dictionary:

```
extractions = {
    'identifier1': (
        'identifier1', {}),
    'identifier2:parameter': (
        'identifier2', {'parameter': True}),
    'identifier3:parameter=argument': (
        'identifier3', {'parameter': 'argument'})
}
```

#### Returns the extractions

#### Return type dict

#### format (\*args)

Returns a string by formatting the passed data

Parameters args – data to base the formatting on

Returns the formatted text

Return type string

**class** xl.formatter.**ProgressTextFormatter** (*format*, *player*) A text formatter for progress indicators

format (current\_time=None, total\_time=None)
 Returns a string suitable for progress indicators

#### **Parameters**

- **current\_time** (*float*) the current progress, taken from the current playback if not set
- total\_time (float) the total length of a track, taken from the current playback if not set

Returns The formatted text

#### Return type string

class xl.formatter.TrackFormatter(format)

A formatter for track data

format (track, markup\_escape=False)

Returns a string for places where track data is presented to the user

#### **Parameters**

- **track** (*xl.trax.Track*) a single track to take data from
- markup\_escape (bool) whether to escape markup-like characters in tag values

**Returns** the formatted text

#### Return type string

#### class xl.formatter.TagFormatter(name)

A formatter provider for a tag of a track

#### **format** (*track*, *parameters*)

Formats a raw tag value. Accepts optional parameters to manipulate the formatting process.

- **track** (*xl.trax.Track*) the track to get the tag from
- parameters (dictionary) optionally passed parameters

Returns the formatted value

Return type string

class xl.formatter.TrackNumberTagFormatter

Bases: xl.formatter.NumberTagFormatter

A formatter for the tracknumber of a track

```
class xl.formatter.DiscNumberTagFormatter
```

Bases: xl.formatter.NumberTagFormatter

A formatter for the discnumber of a track

class xl.formatter.ArtistTagFormatter
 Bases: xl.formatter.TagFormatter

A formatter for the artist of a track

**format** (*track*, *parameters*) Formats a raw tag value

#### **Parameters**

- track (x1.trax.Track) the track to get the tag from
- parameters optionally passed parameters Possible values are:
  - compilate: Allows for proper handling of compilations, either via albumartist tag, a fallback value, or simply all artists

**Returns** the formatted value

#### Return type string

class xl.formatter.LengthTagFormatter

Bases: xl.formatter.TimeTagFormatter

A formatter for the length of a track

format (*track*, *parameters*) Formats a raw tag value

#### **Parameters**

- **track** (*x1.trax.Track*) the track to get the tag from
- **parameters** (*dictionary*) Verbosity of the output, possible values for "format" are:
  - short: "1:02:42"
  - long: "1h, 2m, 42s"
  - verbose: "1 hour, 2 minutes, 42 seconds"

Returns the formatted value

#### Return type string

static format\_value(value, format='short')

#### Formats a length value

- **value** (*float*) the length in seconds
- **format** (*string*) verbosity of the output, possible values are:
  - short: "1:02:42"
  - long: "1h, 2m, 42s"
- verbose: "1 hour, 2 minutes, 42 seconds"

Returns the formatted value

#### Return type string

```
class xl.formatter.RatingTagFormatter
Bases: xl.formatter.TagFormatter
```

A formatter for the rating of a track

Will return glyphs representing the rating like

```
class xl.formatter.LastPlayedTagFormatter
```

```
Bases: xl.formatter.DateTagFormatter
```

A formatter for the last time a track was played

#### **Templates**

```
class xl.formatter.ParameterTemplate(template)
```

An extended template class which additionally accepts parameters assigned to identifiers.

This introduces another pattern group named "parameters" in addition to the groups created by string. Template

Examples:

- \${foo:parameter1}
- \${bar:parameter1, parameter2}
- \${qux:parameter1=argument1, parameter2}

### 2.8.6 Metadata

x1.metadata.formats = {'669': <class 'x1.metadata.mod.ModFormat'>, 'aac': <class 'x1.meta dictionary mapping extensions to Format classes.

xl.metadata.get\_format (*loc: str*)  $\rightarrow$  Optional[xl.metadata.\_base.BaseFormat] get a Format object appropriate for the file at loc. if no suitable object can be found, None is returned.

**Parameters loc** – The location to read from as a Gio URI (from Track.get\_loc\_for\_io())

#### **Format Objects**

exception xl.metadata.NotWritable

exception xl.metadata.NotReadable

#### class xl.metadata.BaseFormat(loc)

Base class for handling loading of metadata from files.

subclasses using mutagen should set MutagenType and overload the \_get\_tag, \_set\_tag, and \_del\_tag methods as needed.

subclasses not using mutagen should leave MutagenType as None

#### read\_all()

Reads all non-blacklisted tags from the file.

Blacklisted tags include lyrics, covers, and any field starting with \_\_\_. If you need to read these, call read\_tags directly.

#### read\_tags(tags)

get the values for the specified tags.

returns a dict of the found values. if no value was found for a requested tag it will not exist in the returned dict.

**Parameters tags** – a list of exaile tag names to read

**Returns** a dictionary of tag/value pairs.

#### write\_tags(tagdict)

Write a set of tags to the file. Raises a NotWritable exception if the format does not support writing tags.

When calling this function, we assume the following:

- tagdict has all keys that you wish to write, keys are exaile tag names or custom tag names and values are the tags to write (lists of unicode strings)
- if a value is None, then that tag will be deleted from the file
- Will not modify/delete tags that are NOT in tagdict
- Will not write tags that start with '\_\_'

**Parameters tagdict** – A dictionary of tag/value pairs to write.

#### 2.8.7 Player

Allows for playback and queue control

#### xl.player.PLAYER = <xl.player.player.ExailePlayer object>

This is the player object that everything in Exaile interacts with to control audio playback. The player object controls a playback engine, which actually controls audio playback. Nothing in this object should be specific to a particular engine. Examples of engines could be GStreamer, Xine, etc. Currently only the GStreamer engine is actually implemented.

All public functions are assumed to be called from the Glib main thread, or bad things will happen. This includes most engine functions, with one or two noted exceptions.

The player singleton of ExailePlayer for playback control

```
ExailePlayer.play(track, start_at=None, paused=False)
```

Starts the playback with the provided track or stops the playback it immediately if none

- track (x1.trax.Track) the track to play or None
- **start\_at** The offset to start playback at, in seconds

• paused – If True, start the track in 'paused' mode

Note: The following *events* will be emitted by this method:

- *playback\_player\_start*: indicates the start of playback overall
- *playback\_track\_start*: indicates playback start of a track

ExailePlayer.stop()

Stops the playback

**Note:** The following *events* will be emitted by this method:

- *playback\_player\_end*: indicates the end of playback overall
- *playback\_track\_end*: indicates playback end of a track

ExailePlayer.pause()

Pauses the playback if playing, does not toggle it

Returns True if paused, False otherwise

Note: The following *events* will be emitted by this method:

- playback\_player\_pause: indicates that the playback has been paused
- *playback\_toggle\_pause*: indicates that the playback has been paused or resumed

ExailePlayer.unpause()

Resumes the playback if it is paused, does not toggle it

Returns True if paused, False otherwise

Note: The following *events* will be emitted by this method:

- playback\_player\_resume: indicates that the playback has been resumed
- playback\_toggle\_pause: indicates that the playback has been paused or resumed

#### ExailePlayer.toggle\_pause()

Toggles between playing and paused state. Only valid when playback is not stopped.

Returns True if toggled, false otherwise

Note: The following *events* will be emitted by this method:

• *playback\_toggle\_pause*: indicates that the playback has been paused or resumed

```
ExailePlayer.seek(value)
```

Seek to a position in the currently playing stream

**Parameters value** (*int*) – the position in seconds

```
ExailePlayer.get_position()
```

Gets the current playback position of the playing track

**Returns** the playback position in nanoseconds

Return type int

ExailePlayer.get\_time() Gets the current playback time

**Returns** the playback time in seconds

**Return type** float

ExailePlayer.get\_progress ()  $\rightarrow$  float Gets the current playback progress

**Returns** the playback progress as [0..1]

ExailePlayer.set\_progress (progress) Seeks to the progress position

Parameters progress (float) - value ranged at [0..1]

ExailePlayer.get\_volume() Gets the current user volume

Returns the volume percentage

Type int

ExailePlayer.set\_volume (volume) Sets the current user volume

**Parameters volume** (*int*) – the volume percentage

ExailePlayer.modify\_volume (*diff*) Changes the current user volume

Parameters diff - the volume difference (pos or neg) percentage units

ExailePlayer.get\_state() Gets the player state

Returns one of playing, paused or stopped

Return type string

ExailePlayer.is\_playing()

Convenience method to find out if the player is currently playing

Returns whether the player is currently playing

Return type bool

```
ExailePlayer.is_paused()
```

Convenience method to find out if the player is currently paused

Returns whether the player is currently paused

Return type bool

ExailePlayer.is\_stopped()

Convenience method to find out if the player is currently stopped

Returns whether the player is currently stopped

Return type bool

# x1.player.QUEUE = <x1.player.queue.PlayQueue object> Manages the queue of songs to be played

The content of the queue are processed before processing the content of the assigned playlist.

When the remove\_item\_when\_played option is enabled, the queue removes items from itself as they are played.

When not enabled, the queue acts like a regular playlist, and moves the position as tracks are played.

In this mode, when a new track is queued, the position is set to play that track, and play will continue with that track until the queue is exhausted, and then the assigned playlist will be continued.

TODO: Queue needs to be threadsafe!

The queue singleton of PlayQueue

class x1.player.queue.PlayQueue(player, name, location=None)
Bases: x1.playlist.Playlist

Manages the queue of songs to be played

The content of the queue are processed before processing the content of the assigned playlist.

When the remove\_item\_when\_played option is enabled, the queue removes items from itself as they are played.

When not enabled, the queue acts like a regular playlist, and moves the position as tracks are played.

In this mode, when a new track is queued, the position is set to play that track, and play will continue with that track until the queue is exhausted, and then the assigned playlist will be continued.

TODO: Queue needs to be threadsafe!

#### current\_playlist

The playlist currently processed in the queue

#### get\_current()

Gets the current track Returns the current track Type xl.trax.Track

#### get\_current\_position()

Retrieves the current position within the playlist Returns the position Return type int

#### get\_next()

Retrieves the next track that will be played. Does not actually set the position. When you call next(), it should return the same track.

This exists to support retrieving a track before it actually needs to be played, such as for prebuffering.

**Returns** the next track to be played **Return type** x1.trax.Track or None

#### is\_play\_enabled()

Returns True when calling play() will have no effect

next (autoplay=True, track=None)

Goes to the next track, either in the queue, or in the current playlist. If a track is passed in, that track is played

- **autoplay** (bool) play the track in addition to returning it
- **track** (*xl.trax.Track*) if passed, play this track

| <ul> <li>Note: The following <i>events</i> will be emitted by this method:</li> <li><i>playback_playlist_end</i>: indicates that the end of the queue has been reached</li> </ul> |
|----------------------------------------------------------------------------------------------------|
| <pre>play (track=None) Starts queue processing with the given track preceding the queue content Parameters track (x1.trax.Track) - the track to play</pre>                        |
| <b>prev</b> ()<br>Goes to the previous track                                                                                                    |
| <b>queue_length</b> ()<br>Returns the number of tracks left to play in the queue's internal playlist.                                                                             |
| <pre>set_current_playlist (playlist) Sets the playlist to be processed in the queue Parameters playlist (x1.playlist.Playlist) - the playlist to process</pre>                    |
| Note: The following <i>events</i> will be emitted by this method:                                                                                                    |

• *queue\_current\_playlist\_changed*: indicates that the queue playlist has been changed

```
set_current_position (position)
Sets the current position within the playlist
Parameters position (int) - the new position
```

## 2.8.8 Playlist

Provides the fundamental objects for handling a list of tracks contained in playlists as well as methods to import and export from various file formats.

#### **Playlists**

class xl.playlist.Playlist (name, initial\_tracks=[])
Basic class for handling a list of tracks

#### **EVENTS:** (all events are synchronous)

- playlist\_tracks\_added
  - fired: after tracks are added
  - data: list of tuples of (index, track)
- playlist\_tracks\_removed
  - fired: after tracks are removed
  - data: list of tuples of (index, track)
- playlist\_current\_position\_changed
- playlist\_shuffle\_mode\_changed
- playlist\_random\_mode\_changed
- playlist\_dynamic\_mode\_changed

#### append (other)

Appends a single track to the playlist

Prefer extend() for batch updates, so that playlist\_tracks\_added is not emitted excessively.

**Parameters other** – a xl.trax.Track

#### clear()

Removes all contained tracks

#### clear\_shuffle\_history()

Clear the history of played tracks from a shuffle run

#### count (other)

Returns the count of contained tracks

Returns the count

#### Return type int

#### current\_position

The position within the playlist (int)

#### dirty

Whether the playlist was changed or not (boolean)

#### dynamic\_mode

The current dynamic mode (string)

#### extend(other)

Extends the playlist by another playlist

Parameters other - list of x1.trax.Track

#### get\_current()

Retrieves the track at the current position

**Returns** the track

Return type x1.trax.Track or None

#### get\_current\_position()

Retrieves the current position within the playlist

Returns the position

#### Return type int

get\_dynamic\_mode()

Retrieves the current dynamic mode

Returns the dynamic mode

Return type string

## get\_repeat\_mode()

Retrieves the current repeat mode

Returns the repeat mode

#### Return type string

**get\_shuffle\_history**() Retrieves the history of played tracks from a shuffle run

Returns the tracks

#### Return type list

#### get\_shuffle\_mode()

Retrieves the current shuffle mode

**Returns** the shuffle mode

#### Return type string

#### get\_spat\_position()

Retrieves the current position within the playlist after which progressing shall be stopped

**Returns** the position

#### **Return type** int

**index** (*item*, *start=0*, *end=None*) Retrieves the index of a track within the playlist

**Returns** the index

Return type int

#### load\_from\_location(location)

Loads the content of the playlist from a given location

#### Parameters location (string) - the location to load from

#### name

The playlist name (string)

#### next()

Progresses to the next track within the playlist and takes shuffle and repeat modes into account

Returns the new current track

Return type x1.trax.Track or None

#### pop(i=-1)

Pops a track from the playlist

**Parameters** i (*int*) – the index

**Returns** the track

Return type xl.trax.Track

#### prev()

Progresses to the previous track within the playlist and takes shuffle and repeat modes into account

Returns the new current track

Return type xl.trax.Track or None

#### randomize (positions=None)

Randomizes the content of the playlist contrary to shuffle which affects only the progressing order

By default all tracks in the playlist are randomized, but a list of positions can be passed. The tracks on these positions will be randomized, all other tracks will keep their positions.

Parameters positions (*iterable*) – list of track positions to randomize

#### repeat\_mode

The current repeat mode (string)

#### save\_to\_location(location)

Writes the content of the playlist to a given location

Parameters location (string) – the location to save to

set\_current\_position(position)

Sets the current position within the playlist

**Parameters position** (*int*) – the new position

set\_dynamic\_mode (mode)

Sets the current dynamic mode

**Parameters mode** (*string*) – the new dynamic mode

set\_repeat\_mode(mode)

Sets the current repeat mode

**Parameters mode** (*string*) – the new repeat mode

set\_shuffle\_mode (mode)

Sets the current shuffle mode

**Parameters mode** (*string*) – the new shuffle mode

#### set\_spat\_position(position)

Sets the current position within the playlist after which progressing shall be stopped

**Parameters position** (*int*) – the new position

#### shuffle\_mode

The current shuffle mode (string)

```
shuffle_mode_names = ['Shuffle _Off', 'Shuffle _Tracks', 'Shuffle _Albums', '_Random']
Titles of the valid shuffle modes (list of string)
```

shuffle\_modes = ['disabled', 'track', 'album', 'random']

```
Valid shuffle modes (list of string)
```

sort (tags, reverse=False)

Sorts the content of the playlist

#### Parameters

- tags (list of strings) tags to sort by
- **reverse** (boolean) whether the sorting shall be reversed

#### spat\_position

The position within the playlist after which to stop progressing (int)

#### **Playlist Converters**

```
class xl.playlist.FormatConverter (name)
Base class for all converters allowing to import from and export to a specific format
```

export\_to\_file (playlist, path, options=None)
Export a playlist to a given path

- **playlist** (*Playlist*) the playlist
- **path** (*string*) the target path
- options (PlaylistExportOptions) exporting options

import\_from\_file (path)
Import a playlist from a given path

**Parameters** path (*string*) – the source path

**Returns** the playlist

Return type Playlist

name\_from\_path(path)

Convenience method to retrieve a sane name from a path

**Parameters path** (*string*) – the source path

Returns a name

Return type string

class xl.playlist.M3UConverter
Bases: xl.playlist.FormatConverter

Import from and export to M3U format

class xl.playlist.PLSConverter
Bases: xl.playlist.FormatConverter

Import from and export to PLS format

class xl.playlist.ASXConverter
Bases: xl.playlist.FormatConverter

Import from and export to ASX format

class xl.playlist.XSPFConverter
Bases: xl.playlist.FormatConverter

Import from and export to XSPF format

### 2.8.9 Providers & Services

A generic framework for service providers, recommended to be used whenever there are multiple ways of accomplishing a task or multiple sources can offer the required data.

xl.providers.MANAGER

Singleton instance of the ProviderManager

xl.providers.**register**(*servicename*, *provider*, *target=None*)

Registers a provider for a service. The provider object is used by consumers of the service.

Services can be targeted for a specific use. For example, if you have a widget that uses a service 'foo', if your object can perform a service only for a specific type of widget, then target would be set to the widget type.

If you had a service that could perform 'foo' for all widgets, then target would be set to None, and all widgets could use your service.

It is intended that most services should set target to None, with some narrow exceptions.

- **servicename** (*string*) the name of the service [string]
- **provider** (*object*) the object that is the provider [object]
- target (*object*) a specific target for the service [object]

```
x1.providers.unregister(servicename, provider, target=None)
Unregisters a provider.
```

#### **Parameters**

- **servicename** (*string*) the name of the service
- **provider** (*object*) the provider to be removed
- target (*object*) a specific target for the service [object]
- xl.providers.get (servicename, target=None)

Returns a list of providers for the specified servicename.

This will return providers targeted for a specific target AND providers not targeted towards any particular target.

#### **Parameters**

- **servicename** (*string*) the service name to get providers for
- target (*object*) the target of the service

Returns list of providers

Return type list of objects

xl.providers.get\_provider (servicename, providername, target=None)

Returns a single identified provider

This will return a provider either targeted for the specific target or a provider not targeted towards any particular target.

#### **Parameters**

- **servicename** (*string*) The service name to get the provider for
- providername (*string*) The provider name to identify the provider
- target (object) the target of the service

Returns a provider or None

#### Return type object

**class** xl.providers.**ProviderManager** The overall manager for services and providers for them

**class** x1.providers.**ProviderHandler** (*servicename*, *target=None*, *simple\_init=False*) Base class to handle providers for one specific service including notification about (un)registration

### 2.8.10 Settings

Central storage of application and user settings

- xl.settings.MANAGER
  Singleton instance of the SettingsManager
- xl.settings.get\_option(name, default)
- x1.settings.set\_option (option, value, save=True)
  Set an option (in section/key syntax) to the specified value

- **option** (*string*) the full path to an option
- **value** (*any*) the value the option should be assigned

- **save** If True, cause the settings to be written to file
- class x1.settings.SettingsManager(location=None, default\_location=None)
   Bases: configparser.RawConfigParser

Manages Exaile's settings

get\_option (*option: str, default: Any* = *None*)  $\rightarrow$  Any Get the value of an option (in section/key syntax), returning *default* if the key does not exist yet

**Parameters** 

• **option** – the full path to an option

• default – a default value to use as fallback

Returns the option value or default

```
has_option(option)
```

Returns information about the existence of a particular option

**Parameters** option (*string*) – the option path

**Returns** whether the option exists or not

Return type bool

remove\_option(option)

Removes an option (in section/key syntax), thus will not be saved anymore

**Parameters** option (*string*) – the option path

#### save()

Save the settings to disk

```
set_option (option, value, save=True)
```

Set an option (in section/key syntax) to the specified value

**Parameters** 

- **option** (*string*) the full path to an option
- **value** (*any*) the value the option should be assigned
- save If True, cause the settings to be written to file

## 2.8.11 Trax

Provides the base for creating and managing Track objects.

#### Tracks

```
class x1.trax.Track (uri=None, scan=True, _unpickles=None)
Represents a single track.
```

exists()

Returns whether the file exists This can be very slow, use with caution!

```
get_loc_for_io()
```

Gets the location as a full uri.

Safe for IO operations via gio, not suitable for display to users as it may be in non-utf-8 encodings.

#### get\_rating()

Returns the current track rating as an integer, as determined by the rating/maximum setting.

#### Return type int

```
get_tag_display (tag, join=True, artist_compilations=False, extend_title=True) \rightarrow Union[str, List[str]]
```

Get a tag value in a form suitable for display.

#### Parameters

- tag The name of the tag to get
- join If True, joins lists of values into a single value.
- **artist\_compilations** If True, automatically handle albumartist and other compilations detections when tag=="albumartist".
- **extend\_title** If the title tag is unknown, try to add some identifying information to it.

#### get\_tag\_raw(tag, join=False)

Get the raw value of a tag. For non-internal tags, the result will always be a list of unicode strings.

#### **Parameters**

- tag The name of the tag to get
- join If True, joins lists of values into a single value.

**Returns** None if the tag is not present

```
get_tag_sort (tag, join=True, artist_compilations=False, extend_title=True) Get a tag value in a form suitable for sorting.
```

#### **Parameters**

- tag The name of the tag to get
- join If True, joins lists of values into a single value.
- **artist\_compilations** If True, automatically handle albumartist and other compilations detections when tag=="albumartist".
- **extend\_title** If the title tag is unknown, try to add some identifying information to it.

#### get\_type()

Get the URI schema the file uses, e.g. file, http, smb.

#### list\_tags()

Returns a list of the names of all tags present in this Track.

#### read\_tags (force=True, notify\_changed=True)

Reads tags from the file for this Track.

Parameters force – If not True, then only read the tags if the file has be modified.

Returns False if unsuccessful, and a Format object from *xl.metadata* otherwise.

## set\_loc (loc, notify\_changed=True)

Sets the location.

**Parameters loc** – the location, as either a uri or a file path.

#### set\_rating(rating)

Sets the current track rating from an integer, on the scale determined by the rating/maximum setting.

Returns the scaled rating

```
set_tag_raw(tag, values, notify_changed=True)
```

Set the raw value of a tag.

Parameters

- tag The name of the tag to set.
- **values** The value or values to set the tag to.
- **notify\_changed** whether to send a signal to let other parts of Exaile know there has been an update. Only set this to False if you know that no other parts of Exaile need to be updated.

Note: When setting more than one tag, prefer set\_tags instead

Warning: Covers and lyrics tags must be set via set\_tag\_disk

Returns True if changed, False otherwise

#### set\_tags (notify\_changed=True, \*\*kwargs)

Set multiple tags on a track.

**Parameters notify\_changed** – whether to send a signal to let other parts of Exaile know there has been an update. Only set this to False if you know that no other parts of Exaile need to be updated.

Prefer this method over calling set\_tag\_raw multiple times, as this method will be more efficient.

Warning: Covers and lyrics tags must be set via set\_tag\_disk

**Returns** Set of tags that have changed

#### write\_tags()

Writes tags to the file for this Track.

Returns False if unsuccessful, and a Format object from *xl.metadata* otherwise.

#### xl.trax.is\_valid\_track(location)

Returns whether the file at the given location is a valid track

**Parameters location** (*string*) – the location to check

**Returns** whether the file is a valid track

Return type boolean

#### xl.trax.get\_uris\_from\_tracks(tracks)

Returns all URIs for tracks

Parameters tracks (list of x1.trax.Track) – the tracks to retrieve the URIs from

**Returns** the uris

Return type list of string

xl.trax.get\_tracks\_from\_uri(uri)

Returns all valid tracks located at uri

**Parameters uri** (*string*) – the uri to retrieve the tracks from

**Returns** the retrieved tracks

**Return type** list of xl.trax.Track

xl.trax.**sort\_tracks** (fields: Iterable[str], items: Iterable[T], trackfunc: Optional[Callable[[T], xl.trax.track.Track]] = None, reverse: bool = False, artist\_compilations: bool = False)  $\rightarrow$  List[T]

Sorts tracks.

Parameters

- fields tag names to sort by
- items the tracks to sort, alternatively use *trackfunc*
- **trackfunc** function to get a *Track* from an item in the *items* iterable
- **reverse** whether to sort in reversed order
- xl.trax.**sort\_result\_tracks** (*fields, trackiter, reverse=False, artist\_compilations=False*) Sorts SearchResultTracks, ie. the output from a search.

Same params as sort\_tracks.

xl.trax.get\_rating\_from\_tracks(tracks)

Returns the common rating for all tracks or simply 0 if not all tracks have the same rating. Same goes if the amount of tracks is 0 or more than the internal limit.

**Parameters** tracks (*iterable*) – the tracks to retrieve the rating from

#### **Track Database**

Track databases are a simple persistence layer to hold collections of Track objects.

Manages a track database.

Allows you to add, remove, retrieve, search, save and load Track objects.

Parameters

- **name** The name of this *TrackDB*.
- **location** Path to a file where this *TrackDB* should be stored.
- **pickle\_attrs** A list of attributes to store in the pickled representation of this object. All attributes listed must be built-in types, with one exception: If the object contains the phrase 'tracks' in its name it may be a list or dict of *Track* objects.
- load\_first Set to True if this collection should be loaded before any tracks are created.

add (*track: xl.trax.track.Track*)  $\rightarrow$  None Adds a track to the database of tracks

Parameters track - The xl.trax.Track to add

**add\_tracks** (*tracks: Iterable[xl.trax.track.Track]*) → None Like add(), but takes a list of x1.trax.Track

load\_from\_location(location=None)

Restores *TrackDB* state from the pickled representation stored at the specified location.

Parameters location (string) - the location to load the data from

**remove** (*track: xl.trax.track.Track*)  $\rightarrow$  None Removes a track from the database

**Parameters track** – the x1.trax.Track to remove

**remove\_tracks** (*tracks: Iterable[xl.trax.track.Track]*) → None Like remove(), but takes a list of *xl.trax.Track* 

save\_to\_location (location=None)
Saves a pickled representation of this TrackDB to the specified location.

Parameters location (string) – the location to save the data to

#### Searching

```
class xl.trax.TracksMatcher (search_string, case_sensitive=True, keyword_tags=None)
Holds criteria and determines whether a given track matches those criteria.
```

xl.trax.search\_tracks(trackiter, trackmatchers: Collection[xl.trax.search.TracksMatcher])
Search a set of tracks for those that match specified conditions.

#### Parameters

- trackiter An iterable object returning Track objects
- trackmatchers A list of TrackMatcher objects
- xl.trax.search\_tracks\_from\_string(trackiter, search\_string, case\_sensitive=True, keyword\_tags=None)

Convenience wrapper around search\_tracks that builds matchers automatically from the search string.

Arguments have the same meaning as the corresponding arguments on on *search\_tracks* and *TracksMatcher*.

### 2.8.12 D-Bus

D-Bus interface for playback control, data query and others

Access through the /org/exaile/Exaile object which implements the org.exaile.Exaile interface

#### org.exaile.Exaile Interface

```
xl.xldbus.DbusManager
    alias of mocks.
```

GUI:

#### 2.8.13 Icons & Images

Provides methods for convenient icons and image handling

#### Icon management

xlgui.icons.**MANAGER** Singleton instance of the *IconManager* 

class xlgui.icons.IconManager

Provides convenience functions for managing icons and images in general

add\_icon\_name\_from\_directory (*icon\_name*, *directory*) Registers an icon name from files found in a directory

**Parameters** 

- icon\_name (string) the name for the icon
- **directory** (*string*) the location to search for icons

Returns filesystem location of the highest-quality icon of this name, or None if not found

Return type Optional[str]

add\_icon\_name\_from\_file (icon\_name, filename, size=None)
Registers an icon name from a filename

#### Parameters

- **icon\_name** (*string*) the name for the icon
- filename (string) the filename of an image
- **size** (*int*) the size the icon shall be registered for

#### **Parameters**

- icon\_name (string) the name for the icon
- pixbuf (GdkPixbuf.Pixbuf) the pixbuf of an image
- **size** (*int*) the size the icon shall be registered for

#### pixbuf\_from\_icon\_name()

Generates a pixbuf from an icon name

#### **Parameters**

- icon\_name an icon name
- size the size of the icon, will be tried to converted to a GTK icon size

**Returns** the generated pixbuf

#### pixbuf\_from\_rating(rating, size\_ratio=1)

Returns a pixbuf representing a rating

**Parameters rating** (*int*) – the rating

**Returns** the rating pixbuf

Return type GdkPixbuf.Pixbuf

### Utilities

```
class xlgui.icons.ExtendedPixbuf(pixbuf)
```

A GdkPixbuf.Pixbuf wrapper class allowing for interaction using standard operators

Thus you can do the following:

- pixbuf1 + pixbuf2 (horizontally appends pixbuf2 to pixbuf1)
- pixbuf \* 5 (multiplies the content of pixbuf)
- pixbuf1 & pixbuf2 (simple composition of pixbuf2 on pixbuf1, the desired alpha value has to be included in the pixbufs themselves)
- pixbuf1 < pixbuf2, pixbuf1 > pixbuf2 (compares the pixbuf dimensions)
- pixbuf1 == pixbuf2 (compares the pixel data, use the *is* operator to check for identity)

Even more is possible with the provided verbose methods

#### add\_horizontal(other, spacing=0)

Horizontally appends a pixbuf to the current

#### Parameters

- other (GdkPixbuf.Pixbuf) the pixbuf to append
- **spacing** (*int*) amount of pixels between the pixbufs

**Returns** a new pixbuf

#### Return type ExtendedPixbuf

#### add\_vertical(other, spacing=0)

Vertically appends a pixbuf to the current

#### **Parameters**

- **other** (GdkPixbuf.Pixbuf) the pixbuf to append
- **spacing** (*int*) amount of pixels between the pixbufs

Returns a new pixbuf

#### Return type ExtendedPixbuf

#### composite\_simple(other)

Composites a pixbuf on the current pixbuf at the location (0, 0)

Parameters other (GdkPixbuf.Pixbuf) - the pixbuf to composite

Returns a new pixbuf

#### Return type ExtendedPixbuf

**move** (*offset\_x*, *offset\_y*, *resize=False*)

Moves the content of the current pixbuf within its boundaries (clips overlapping data) and optionally resizes the pixbuf to contain the movement

#### **Parameters**

- offset\_x (int) the amount of pixels to move in horizontal direction
- offset\_y (int) the amount of pixels to move in vertical direction
- **resize** (bool) whether to resize the pixbuf on movement

Returns a new pixbuf

#### Return type ExtendedPixbuf

multiply\_horizontal (multiplier, spacing=0)
Horizontally multiplies the current pixbuf content

#### **Parameters**

- **multiplier** (*int*) How often the pixbuf shall be multiplied
- **spacing** (*int*) amount of pixels between the pixbufs

**Returns** a new pixbuf

Return type ExtendedPixbuf

multiply\_vertical (multiplier, spacing=0)

Vertically multiplies the current pixbuf content

#### Parameters

- **multiplier** (*int*) How often the pixbuf shall be multiplied
- **spacing** (*int*) amount of pixels between the pixbufs

Returns a new pixbuf

Return type ExtendedPixbuf

#### xlgui.icons.extended\_pixbuf\_new\_from\_file(filename)

Returns a new ExtendedPixbuf containing an image loaded from the specified file

Parameters filename (string) – the name of the file containing the image to load

**Returns** a new pixbuf

Return type ExtendedPixbuf

# CHAPTER 3

# Support

The following are ways you can get support or questions to answers you might have about using or developing Exaile.

# 3.1 Bugs/Enhancements

If you believe you have found a bug, you can file bugs at Exaile's github issue tracker You will need to register for a github account before you can post a bug report.

If you have an idea for an enhancement you can also file that at the github issue tracker. However, unless it's something really simple, if you're not willing to work on it then chances are it won't get implemented.

# 3.2 Mailing lists

We run mailing lists for various purposes.

- exaile-users A list for people who use Exaile. Open to discussion between users to communicate and help each other. If you're having trouble using Exaile, ask here.
- exaile-devel Our primary list for general development discussion. Questions about the code, plugin development, packaging, etc. should go here.

# 3.3 IRC

Exaile developers can be reached on #exaile channel on Freenode. The channel is not very active, but if you stick around long enough someone will probably answer your question – think in terms of email response time.

**Note:** Response time in #exaile is typically measured in days. If you ask a question and leave in an hour, you probably won't get an answer to your question. If you stay there, someone will eventually answer it! Or use email.

- User's guide
- Developer's guide
- search

# Python Module Index

## Х

xl.collection, 32 xl.common, 34 xl.covers, 36 xl.event, 38 xl.formatter, 39 xl.metadata, 42 xl.player, 43 xl.playlist, 47 xl.providers, 51 xl.settings, 52 xl.trax, 53 xl.xldbus, 57 xlgui.icons, 57

## Index

# A

| <pre>add() (xl.trax.TrackDB method), 56<br/>add_callback() (in module xl.event), 39<br/>add_horizontal() (xlgui.icons.ExtendedPixbuf<br/>method), 59<br/>add_icon_name_from_directory() (xl-<br/>gui.icons.IconManager method), 58<br/>add_icon_name_from_file() (xl-<br/>gui.icons.IconManager method), 58<br/>add_icon_name_from_pixbuf() (xl-<br/>gui.icons.IconManager method), 58<br/>add_library() (xl.collection.Collection method), 32<br/>add_tracks() (xl.trax.TrackDB method), 56<br/>add_vertical() (xlgui.icons.ExtendedPixbuf<br/>method), 59<br/>append() (xl.playlist.Playlist method), 47<br/>ArtistTagFormatter (class in xl.formatter), 41<br/>ASXConverter (class in xl.playlist), 51</pre> | add() (xl.collection.Library method), 33                |     |
|----------------------------------------------------------------------------------------------------|---------------------------------------------------------|-----|
| <pre>add_callback() (in module xl.event), 39 add_horizontal() (xlgui.icons.ExtendedPixbuf     method), 59 add_icon_name_from_directory() (xl-     gui.icons.IconManager method), 58 add_icon_name_from_file() (xl-     gui.icons.IconManager method), 58 add_icon_name_from_pixbuf() (xl-     gui.icons.IconManager method), 58 add_library() (xl.collection.Collection method), 32 add_tracks() (xl.trax.TrackDB method), 56 add_vertical() (xlgui.icons.ExtendedPixbuf     method), 59 append() (xl.playlist.Playlist method), 47 ArtistTagFormatter(class in xl.formatter), 41</pre>                                                                                                    |                                                         |     |
| <pre>add_horizontal() (xlgui.icons.ExtendedPixbuf</pre>                                                                                                    |                                                         |     |
| <pre>method), 59 add_icon_name_from_directory() (xl- gui.icons.IconManager method), 58 add_icon_name_from_file() (xl- gui.icons.IconManager method), 58 add_icon_name_from_pixbuf() (xl- gui.icons.IconManager method), 58 add_library() (xl.collection.Collection method), 32 add_tracks() (xl.trax.TrackDB method), 56 add_vertical() (xlgui.icons.ExtendedPixbuf method), 59 append() (xl.playlist.Playlist method), 47 ArtistTagFormatter(class in xl.formatter), 41</pre>                                                                                                    | —                                                       | uf  |
| gui.icons.IconManager method), 58<br>add_icon_name_from_file() (xl-<br>gui.icons.IconManager method), 58<br>add_icon_name_from_pixbuf() (xl-<br>gui.icons.IconManager method), 58<br>add_library() (xl.collection.Collection method), 32<br>add_tracks() (xl.trax.TrackDB method), 56<br>add_vertical() (xlgui.icons.ExtendedPixbuf<br>method), 59<br>append() (xl.playlist.Playlist method), 47<br>ArtistTagFormatter (class in xl.formatter), 41                                                                                                    |                                                         | 5   |
| <pre>add_icon_name_from_file() (xl-<br/>gui.icons.IconManager method), 58<br/>add_icon_name_from_pixbuf() (xl-<br/>gui.icons.IconManager method), 58<br/>add_library() (xl.collection.Collection method), 32<br/>add_tracks() (xl.trax.TrackDB method), 56<br/>add_vertical() (xlgui.icons.ExtendedPixbuf<br/>method), 59<br/>append() (xl.playlist.Playlist method), 47<br/>ArtistTagFormatter (class in xl.formatter), 41</pre>                                                                                                    | <pre>add_icon_name_from_directory() ()</pre>            | xl- |
| gui.icons.IconManager method), 58<br>add_icon_name_from_pixbuf() (xl-<br>gui.icons.IconManager method), 58<br>add_library() (xl.collection.Collection method), 32<br>add_tracks() (xl.trax.TrackDB method), 56<br>add_vertical() (xlgui.icons.ExtendedPixbuf<br>method), 59<br>append() (xl.playlist.Playlist method), 47<br>ArtistTagFormatter(class in xl.formatter), 41                                                                                                    | gui.icons.IconManager method), 58                       |     |
| <pre>add_icon_name_from_pixbuf() (xl-<br/>gui.icons.IconManager method), 58<br/>add_library() (xl.collection.Collection method), 32<br/>add_tracks() (xl.trax.TrackDB method), 56<br/>add_vertical() (xlgui.icons.ExtendedPixbuf<br/>method), 59<br/>append() (xl.playlist.Playlist method), 47<br/>ArtistTagFormatter(class in xl.formatter), 41</pre>                                                                                                    | add_icon_name_from_file() ()                            | ĸl- |
| gui.icons.IconManager method), 58<br>add_library() (xl.collection.Collection method), 32<br>add_tracks() (xl.trax.TrackDB method), 56<br>add_vertical() (xl.gui.icons.ExtendedPixbuf<br>method), 59<br>append() (xl.playlist.Playlist method), 47<br>ArtistTagFormatter(class in xl.formatter), 41                                                                                                    | gui.icons.IconManager method), 58                       |     |
| <pre>add_library() (xl.collection.Collection method), 32 add_tracks() (xl.trax.TrackDB method), 56 add_vertical() (xlgui.icons.ExtendedPixbuf</pre>                                                                                                    | add_icon_name_from_pixbuf() ()                          | ĸl- |
| <pre>add_tracks() (xl.trax.TrackDB method), 56 add_vertical() (xlgui.icons.ExtendedPixbuf</pre>                                                                                                    | gui.icons.IconManager method), 58                       |     |
| <pre>add_vertical() (xlgui.icons.ExtendedPixbuf<br/>method), 59<br/>append() (xl.playlist.Playlist method), 47<br/>ArtistTagFormatter(class in xl.formatter), 41</pre>                                                                                                    | add_library() (xl.collection.Collection method), 3      | 2   |
| <pre>method), 59 append() (xl.playlist.Playlist method), 47 ArtistTagFormatter(class in xl.formatter), 41</pre>                                                                                                    | add_tracks() ( <i>xl.trax.TrackDB method</i> ), 56      |     |
| append() ( <i>xl.playlist.Playlist method</i> ), 47<br>ArtistTagFormatter ( <i>class in xl.formatter</i> ), 41                                                                                                    | add_vertical() ( <i>xlgui.icons.ExtendedPixb</i>        | uf  |
| ArtistTagFormatter (class in xl.formatter), 41                                                                                                    | method), 59                                             |     |
|                                                                                                    |                                                         |     |
| ASXConverter ( <i>class in xl.playlist</i> ), 51                                                                                                    | ArtistTagFormatter ( <i>class in xl.formatter</i> ), 41 |     |
|                                                                                                    | ASXConverter ( <i>class in xl.playlist</i> ), 51        |     |

# В

BaseFormat (class in xl.metadata), 42

# С

cached() (in module xl.common), 35 classproperty() (in module xl.common), 35 clear() (xl.playlist.Playlist method), 48 clear\_shuffle\_history() (xl.playlist.Playlist method), 48 close() (xl.collection.Collection method), 32 Collection (class in xl.collection), 32 CollectionScanThread (class in xl.collection), 33 composite\_simple() (xlgui.icons.ExtendedPixbuf method), 59 count () (xl.playlist.Playlist method), 48 CoverManager (class in xl.covers), 36 CoverSearchMethod (class in xl.covers), 38 current playlist (xl.player.queue.PlayQueue attribute), 46

current\_position (xl.playlist.Playlist attribute), 48

## D

extract() (xl.formatter.Formatter method), 39

## F

find\_covers() (xl.covers.CoverManager method), 36 find covers() (xl.covers.CoverSearchMethod method), 38 format() (xl.formatter.ArtistTagFormatter method), 41 format() (xl.formatter.Formatter method), 40 format() (xl.formatter.LengthTagFormatter method), 41 format() (xl.formatter.ProgressTextFormatter method), 40 format() (xl.formatter.TagFormatter method), 40 format() (xl.formatter.TrackFormatter method), 40 format\_value() (xl.formatter.LengthTagFormatter static method), 41 FormatConverter (class in xl.playlist), 50 formats (in module xl.metadata), 42 Formatter (class in xl.formatter), 39

freeze\_libraries() method). 32 G get () (in module xl.providers), 52 get\_collection\_by\_loc() (in module xl.collection), 32 get\_cover() (xl.covers.CoverManager method), 36 get\_cover\_data() (xl.covers.CoverManager method), 37 get\_cover\_data() (xl.covers.CoverSearchMethod method), 38 get\_cover\_for\_tracks() (xl.covers.CoverManager method), 37 get\_current() (xl.player.queue.PlayQueue method), 46 get\_current() (xl.playlist.Playlist method), 48 get\_current\_position() (xl.player.queue.PlayQueue method), 46 get\_current\_position() (xl.playlist.Playlist method), 48 get db string() (xl.covers.CoverManager method), 37 get\_default\_cover() (xl.covers.CoverManager method), 37 get\_dynamic\_mode() (xl.playlist.Playlist method), 48 get\_format() (in module xl.metadata), 42 get\_libraries() (xl.collection.Collection method), 32 get\_loc\_for\_io() (xl.trax.Track method), 53 get\_location() (xl.collection.Library method), 33 get\_monitored() (xl.collection.Library method), 33 get\_next() (xl.player.queue.PlayQueue method), 46 get\_option() (in module xl.settings), 52 get\_option() (xl.settings.SettingsManager method), 53 get\_position() (xl.player.player.ExailePlayer method), 44 (xl.player.player.ExailePlayer get\_progress() method), 45 get\_provider() (in module xl.providers), 52 get\_rating() (xl.trax.Track method), 53 get\_rating\_from\_tracks() (in module xl.trax), 56 get\_repeat\_mode() (xl.playlist.Playlist method), 48 get\_rescan\_interval() (xl.collection.Library method), 34 (xl.playlist.Playlist get\_shuffle\_history() method), 48 get\_shuffle\_mode() (xl.playlist.Playlist method), 49 get\_spat\_position() (xl.playlist.Playlist method), 49

### Н

has\_option() (xl.settings.SettingsManager method),
53
hours (xl.common.TimeSpan attribute), 36

## l

IconManager (class in xlgui.icons), 58 import\_from\_file() (xl.playlist.FormatConverter method), 50 index() (xl.playlist.Playlist method), 49 is\_paused() (xl.player.player.ExailePlayer method), 45 is\_play\_enabled() (xl.player.queue.PlayQueue method), 46 is\_playing() (xl.player.player.ExailePlayer method), 45 (xl.player.player.ExailePlayer is\_stopped() method), 45 is\_valid\_track() (in module xl.trax), 55

## L

LastPlayedTagFormatter (class in xl.formatter), 42 LengthTagFormatter (class in xl.formatter), 41 Library (class in xl.collection), 33 LibraryMonitor (class in xl.collection), 34 LimitedCache (class in xl.common), 35 list\_tags () (xl.trax.Track method), 54 load () (xl.covers.CoverManager method), 37 load\_from\_location () (xl.playlist.Playlist method), 49 load\_from\_location () (xl.trax.TrackDB method), 56 LocalFileCoverFetcher (class in xl.covers), 38 log\_event () (in module xl.event), 38

## Μ

M3UConverter (class in xl.playlist), 51 MANAGER (in module xl.covers), 36 MANAGER (in module xl.providers), 51 MANAGER (in module xl.settings), 52 

# Ν

# 0

on\_provider\_added() (xl.covers.CoverManager method), 37 on\_provider\_removed() (xl.covers.CoverManager method), 37 on\_scan\_progress\_update() (xl.collection.CollectionScanThread method), 33 open\_file() (in module xl.common), 34 open\_file\_directory() (in module xl.common), 34

order\_poset() (in module xl.common), 34

# Ρ

ParameterTemplate (class in xl.formatter), 42 pause() (xl.player.player.ExailePlayer method), 44 pixbuf\_from\_icon\_name() (xlgui.icons.IconManager method), 58 pixbuf\_from\_rating() (xlgui.icons.IconManager method), 58 play() (xl.player.player.ExailePlayer method), 43 play() (xl.player.queue.PlayQueue method), 47 PLAYER (in module xl.player), 43 Playlist (class in xl.playlist), 47 PlayQueue (class in xl.player.queue), 46 PLSConverter (class in xl.playlist), 51 pop() (xl.playlist.Playlist method), 49 PosetItem (class in xl.common), 36 prev() (xl.player.queue.PlayQueue method), 47 prev() (xl.playlist.Playlist method), 49 profileit() (in module xl.common), 35 ProgressTextFormatter (class in xl.formatter), 40 ProgressThread (class in xl.common), 36

ProviderHandler (*class in xl.providers*), 52 ProviderManager (*class in xl.providers*), 52

# Q

QUEUE (in module xl.player), 45 queue\_length() (xl.player.queue.PlayQueue method), 47

# R

randomize() (xl.playlist.Playlist method), 49 RatingTagFormatter (class in xl.formatter), 42 read\_all() (xl.metadata.BaseFormat method), 43 read\_tags() (xl.metadata.BaseFormat method), 43 read\_tags() (xl.trax.Track method), 54 register() (in module xl.providers), 51 remove() (xl.trax.TrackDB method), 57 remove\_callback() (in module xl.event), 39 remove cover() (xl.covers.CoverManager method), 37 remove\_library() (xl.collection.Collection method), 32 remove\_option() (xl.settings.SettingsManager method), 53 remove\_tracks() (xl.trax.TrackDB method), 57 repeat\_mode (xl.playlist.Playlist attribute), 49 rescan() (xl.collection.Library method), 34 rescan\_libraries() (xl.collection.Collection method), 32 run() (xl.collection.CollectionScanThread method), 33 run () (xl.common.ProgressThread method), 36

# S

save() (xl.covers.CoverManager method), 37 save() (xl.settings.SettingsManager method), 53 save\_to\_location() (xl.playlist.Playlist method), 49 save\_to\_location() (xl.trax.TrackDB method), 57 search tracks() (in module xl.trax), 57 search\_tracks\_from\_string() (in module *xl.trax*), 57 seconds (xl.common.TimeSpan attribute), 36 seek() (xl.player.player.ExailePlayer method), 44 serialize\_libraries() (xl.collection.Collection method), 32 set\_cover() (xl.covers.CoverManager method), 37 set\_current\_playlist() (xl.player.queue.PlayQueue method), 47 set\_current\_position() (xl.player.queue.PlayQueue method), 47 set\_current\_position() (xl.playlist.Playlist method), 50 set\_dynamic\_mode() (xl.playlist.Playlist method), 50 set\_loc() (xl.trax.Track method), 54

set\_location() (xl.collection.Library method), 34 set\_monitored() (xl.collection.Library method), 34 set option() (in module xl.settings), 52 set\_option() (xl.settings.SettingsManager method), 53 set preferred order() (xl.covers.CoverManager method), 38 set\_progress() (xl.player.player.ExailePlayer method), 45 set\_rating() (xl.trax.Track method), 54 set\_repeat\_mode() (xl.playlist.Playlist method), 50 set\_rescan\_interval() (xl.collection.Library method), 34 set\_shuffle\_mode() (xl.playlist.Playlist method), 50 set\_spat\_position() (xl.playlist.Playlist method), 50 set\_tag\_raw() (xl.trax.Track method), 55 set\_tags() (xl.trax.Track method), 55 set volume() (xl.player.player.ExailePlayer method), 45 SettingsManager (class in xl.settings), 53 shuffle\_mode (xl.playlist.Playlist attribute), 50 shuffle mode names (xl.playlist.Playlist attribute), 50 shuffle modes (xl.playlist.Playlist attribute), 50 sort () (xl.playlist.Playlist method), 50 sort\_result\_tracks() (in module xl.trax), 56 sort\_tracks() (in module xl.trax), 56 spat\_position (xl.playlist.Playlist attribute), 50 stop() (xl.collection.CollectionScanThread method), 33 stop() (xl.common.ProgressThread method), 36 stop() (xl.player.player.ExailePlayer method), 44 stop scan() (xl.collection.Collection method), 33

synchronized() (in module xl.common), 35

# Т

TagCoverFetcher (class in xl.covers), 38 TagFormatter (class in xl.formatter), 40 thaw\_libraries() (xl.collection.Collection method), 33 threaded() (in module xl.common), 35 TimeSpan (class in xl.common), 35 toggle pause() (xl.player.player.ExailePlayer method), 44 Track (class in xl.trax), 53 TrackDB (class in xl.trax), 56 TrackFormatter (class in xl.formatter), 40 TrackNumberTagFormatter (class in xl.formatter), 41 TracksMatcher (class in xl.trax), 57

## U

# V

```
VersionError, 35
```

# W

```
walk() (in module xl.common), 34
walk_directories() (in module xl.common), 35
write_tags() (xl.metadata.BaseFormat method), 43
write_tags() (xl.trax.Track method), 55
```

# Х

xl.collection (module), 32 xl.common (module), 34 xl.covers (module), 36 xl.event (module), 38 xl.formatter (module), 39 xl.metadata (module), 42 xl.player (module), 42 xl.playlist (module), 43 xl.playlist (module), 51 xl.settings (module), 51 xl.settings (module), 52 xl.trax (module), 53 xl.xldbus (module), 57 xlgui.icons (module), 57 xlgui.icons.MANAGER (in module xlgui.icons), 58 XSPFConverter (class in xl.playlist), 51